# POLITECNICO DI TORINO

Dipartimento di Ingegneria Meccanica e Aerospaziale

**Corso di Laurea Magistrale in Ingegneria Meccanica**

Tesi di Laurea Magistrale

# **Progettazione di attrezzature di fonderia quali: cassa d'anima e conchiglia**

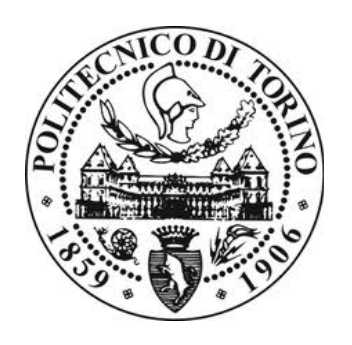

## **Relatore**

firma del relatore prof. PAOLO MINETOLA

...........................

**Candidato**

firma del candidato SIMONE FESTUGATO

...........................

Aprile 2018

#### **Rilegatura**

Una copia della tesi va consegnata alla segreteria, con rilegatura a caldo, con le caratteristiche precisate dalla segreteria.

La copia consegnata al coordinatore del collegio per la commissione, che sarà poi depositata nella biblioteca del Dipartimento, deve essere rilegata con copertina rigida, di colore nero.

#### **Riassunto in italiano per tesi in inglese**

Nei casi in cui è consentito dal Regolamento del Collegio redigere la tesi di laurea in lingua inglese, dovrà comunque essere inserito all'inizio un sommario esteso in italiano. La lunghezza può indicativamente essere compresa fra 10 e 20 pagine, e dovrà chiaramente contenere obiettivi del lavoro, risultati principali e conclusioni. Si potrà far riferimento alle figure inserite nel testo in inglese, o potranno essere riprese alcune delle figure più rilevanti. La numerazione delle pagine del sommario può essere distinta da quella del corpo della tesi (ad esempio usando numerazione romana).

# **Indice**

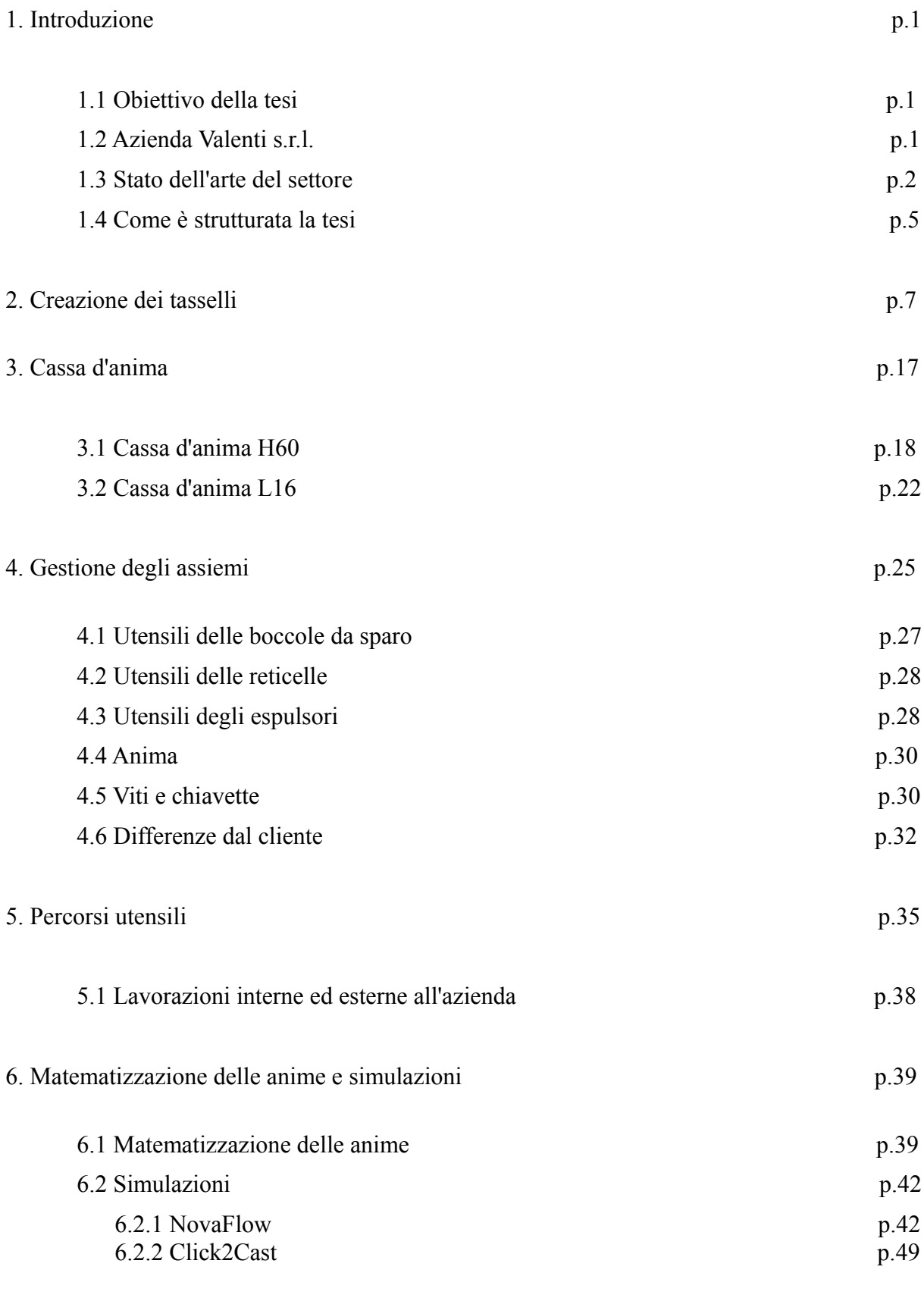

- 7. Conclusioni p.55
	-

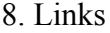

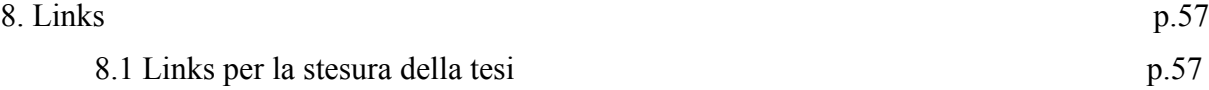

## 1. **Introduzione**

## 1.1 Obiettivo della tesi

Obiettivo della presente tesi è l'esposizione degli elementi e delle strategie tecniche acquisite in ambito aziendale sia in formato digitale tramite l'utilizzo del software NX, che pratico in officina. Si parla, più precisamente, della progettazione e costruzione di casse d'anima e conchiglie per motori a combustione.

## 1.2 Azienda Valenti s.r.l.

La tesi è svolta nell'ufficio dell'azienda Valenti s.r.l. all'indirizzo:

Strada del Francese, 135 int.32, 10156 Area Produttiva Rostia TO .

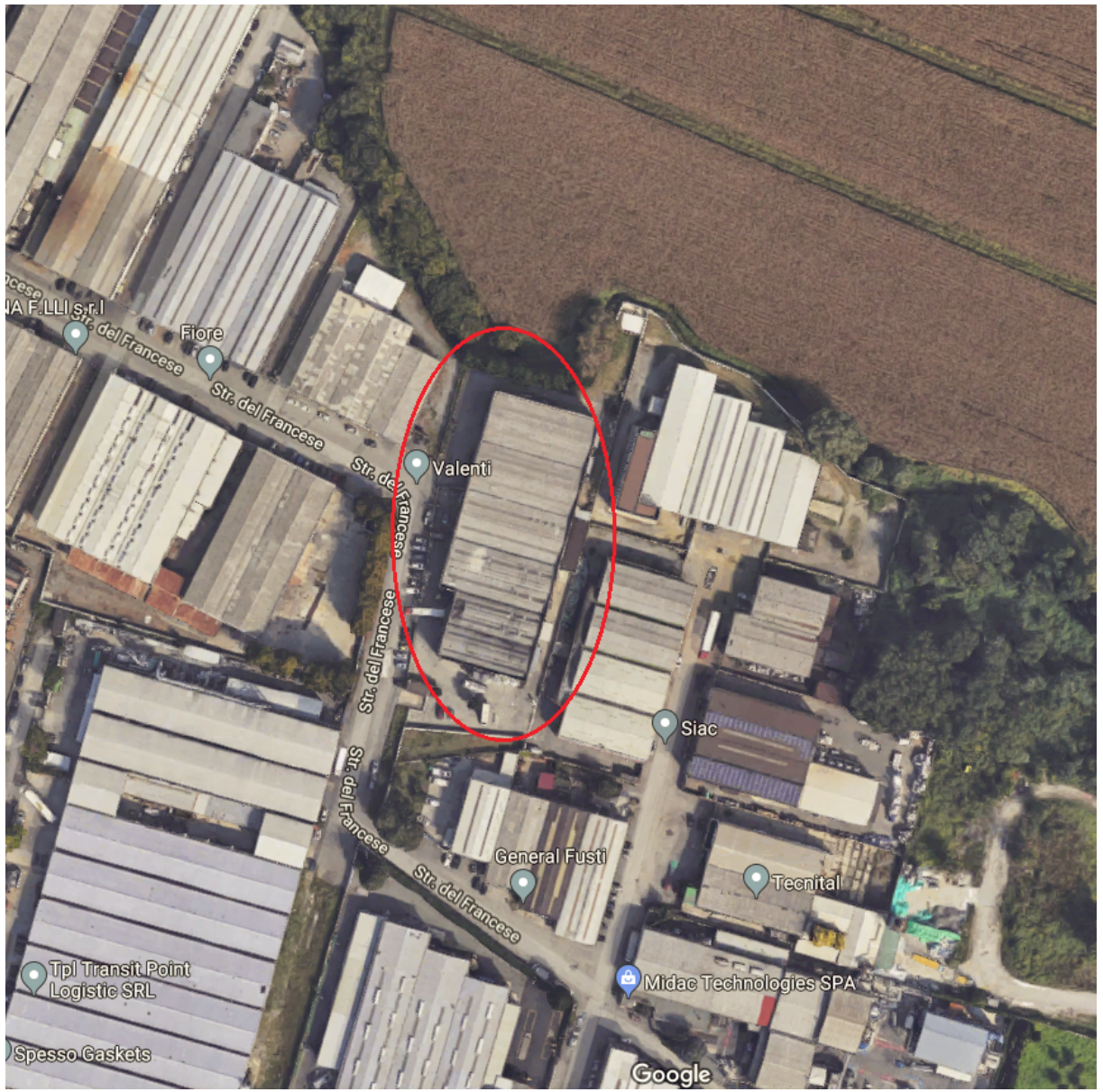

**Fig.1.1** L'azienda Valenti s.r.l. vista dal satellite di Google

L'ufficio presenta sei postazioni con computer. Due postazioni sono adibite al CAM (Computer Aided Manufacturing) per il calcolo e le verifiche dei percorsi utensili sui grezzi e semilavorati, in questo caso i tasselli figura, fiancate delle conchiglie, fondelli, lati colata e lati opposto colata, tramite software Autodesk PowerMill. Altre tre postazioni vengono utilizzate per la progettazione delle casse d'anima tramite software NX. La sesta postazione viene usata per l'interfaccia con l'esterno. Si veda più avanti per la descrizione delle casse d'anima e cosa sono.

Accanto all'ufficio sono presenti l'ufficio della segretaria, del titolare e infine l'officina.

L'officina presenta macchinari a controllo numerico a tre o cinque assi divisi in settori a seconda del tipo di lavorazione: sgrossatura, pre-finitura e finitura.

Generalmente parlando, in azienda sono possibili due scenari per la lavorazione dei tasselli:

1) L'ufficio tecnico ottiene una quantità superiore di ore di progettazione per i percorsi utensili. In questo caso le ore per presidiare le macchine CNC per il cambio utensili e il controllo dei percorsi risulta anch'esso elevato. Lo svantaggio si avrebbe nell'aumento del personale per la progettazione dei percorsi utensili e per presidiare i macchinari. Il vantaggio si avrebbe nell'abbassamento del numero di ore di lavoro delle macchine e una migliore lavorazione dei tasselli.

 2) Un numero relativamente basso di ore per i percorsi utensili dall'ufficio tecnico ma un numero elevato di ore macchina. Lo svantaggio si avrebbe da un numero di ore di lavorazione più elevato dei macchinari. Il vantaggio si avrebbe in un numero più basso di operatori per i macchinari e la progettazione.

L'azienda ha deciso di optare per la seconda soluzione.

Dopo la lavorazione è necessario un controllo di qualità del pezzo. Il benestare definitivo dei prodotti realizzati viene dato utilizzando il software di controllo Metrolog e la macchina automatica di misura DEA, oppure la scansione tridimensionale con il software GOM Inspect Professional. Ciò avviene confrontando i modelli tridimensionali con quanto costruito; prima di questi collaudi finali molti altri controlli vengono programmati ed eseguiti durante tutto il processo produttivo, al fine di evitare che un qualsiasi errore possa propagarsi alle fasi successive. Queste attività garantiscono che i prodotti che lasciano la Valenti s.r.l. soddisfino completamente il progetto approvato dal Cliente. Se richiesto vengono anche consegnati la progettazione completa 2D e 3D e tutti i reports di collaudo [1].

#### 1.3 Stato dell'arte del settore

Attualmente il versamento del metallo fuso in conchiglia è il metodo più utilizzato per l'ottenimento dei grezzi dei motori. Il processo avviene mediante il versamento del metallo fuso in conchiglia. E a cosa servono le anime delle conchiglie? Cosa sono?

Le anime sono degli oggetti che servono per ottenere dei fori nella fusione, cioè delle parti che non devono venir riempite dal metallo liquido. Nel caso non fosse possibile adottare le anime, è opportuno eseguire il foro tramite altre lavorazioni come l'asportazione di truciolo.

Le anime sono formate da terre o sabbie mescolate con agglomerati, formate con uno stampo in negativo detto cassa d'anima. La formatura dell'anima può essere a caldo oppure a freddo mediante resine leganti mescolate alla sabbia. Ovviamente la scelta della formatura è in base a costi differenti e a diverse caratteristiche meccaniche della stessa anima. Come la forma, l'anima dovrà presentare determinate caratteristiche meccaniche in modo da facilitarne l'estrazione, impedire eventuali difetti nel pezzo ed eventuali cedimenti dell'anima stessa. [2] Devono essere realizzate in materiale refrattario in quanto completamente immerse nella colata e sottoposte a forti sollecitazioni. Sono appoggiate sulle portate d'anima che il modello deve creare nella forma. Caratteristiche essenziali sono:

- Resistenza meccanica
- Permeabilità
- Cedevolezza durante il ritiro
- Sgretolabilità solo dopo il raffreddamento (utilizzano a tal fine leganti che vengono bruciati nella fase di solidificazione del materiale fuso lasciando libera la sabbia ). Durante la colata per gravità in conchiglia infatti, il polimero delle anime si ossida creando dei fumi. Questi fumi devono essere rimossi dallo stampo attraverso opportuni sfiati per permettere il riempimento completo e devono essere rimossi dall'ambiente lavorativo per mantenere condizioni idonee al lavoro.

Prendendo una conchiglia ipotetica da esempio, dunque, si posizionano le anime sulla base della conchiglia e si chiude la conchiglia attorno alle anime stesse. Per fare ciò, la conchiglia ha delle pareti capaci di ospitare le portate delle anime in modo da non permettere il passaggio del metallo fuso dove non serve e da ricreare la geometria esterna ed interna del motore. Cosa sono le portate delle anime?

Occorre prevedere apposite sedi nella forma per sorreggere le anime, a loro volta destinate a prevedere i vuoti necessari all'interno dei getti.

Considerazioni:

- Le portate d'anima possono essere cilindriche nel caso di asse dell'anima coincidente al piano di separazione delle staffe
- Prevederle di forma tronco-conica nel caso di asse d'anima perpendicolare al piano di divisione
- Nel caso di anime a sbalzo prevedere che il baricentro di queste ultime cada all'interno della sezione della portata.

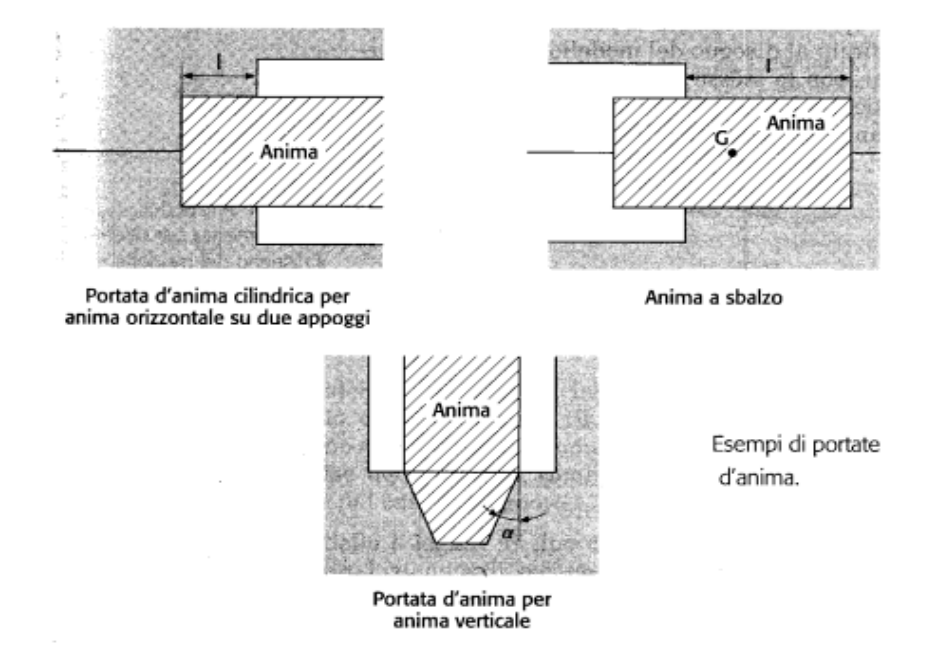

**Fig. 1.2** Esempi di portate d'anima[3]

Queste portate quindi sono dei solidi progettati sulle anime per permettere l'ancoraggio tra le anime stesse e la conchiglia. Per ovvi motivi le anime, durante la colata, non devono muoversi né rompersi e la loro posizione dev'essere univoca. Per questo vengono create delle sedi per chiavette sulle anime e vengono montate chiavette sulle conchiglie. Una volta montate e verificato l'adeguato appoggio tra le anime e relativi movimenti, si procede con la colata.

Le anime possono, come precedentemente descritto, essere create tramite "Cold Box" oppure "Hot Box".

L'"Hot Box" è meno usato, se non con resine inorganiche, in quanto ritenuto ormai un processo inquinante. Viene utilizza una miscela di sabbia quarzifera e resine sintetiche fluide con un catalizzatore che agisce a caldo. La miscela viene sparata sul modello o nella cassa d'anima e vengono riscaldate a 180-250 °C che sono temperature alle quali la sabbia si indurisce per polimerizzazione.

Il "Cold Box", come l' "Hot Box", è ancora una miscela di sabbia quarzifera ed un legante bicomponente sparata sul modello. Si producono forme ed anime a freddo grazie alla polimerizzazione di diverse resine sintetiche che fanno da legante dopo il passaggio di un catalizzatore gassoso a temperatura ambiente. Con questo metodo è possibile anche la realizzazione di forme di grosse dimensioni data la possibilità di indurimento senza bisogno di riscaldamento. Un riscaldamento del catalizzatore insufflato consente comunque di accelerare il processo di indurimento.

In Entrambi i casi si hanno buone superfici e pesi ottenibili da 1 a 100 Kg.

Gli svantaggi consistono nell'uso del catalizzatore che, purtroppo, è tossico. [4]

Inoltre il colaggio in conchiglia è limitato nell'impiego da almeno tre fattori.

 L'elevato costo di costruzione della forma è giustificato solo nel caso di grandi volumi produttivi (fino a 200.000 getti nel caso dell'alluminio).

 Non tutti i materiali metallici sono colabili in conchiglia, soprattutto quelli ferrosi, tra i quali possono essere utilizzate solo le ghise grigie.

 Non sono realizzabili getti di forma troppo complessa a causa della difficoltà nella realizzazione della forma. [5]

I vantaggi principali di questa tecnologia, d'altra parte, sono riscontrabili in un costo di produzione dell'attrezzatura decisamente inferiore. Sicuramente la tecnica di fusione in conchiglia consente anche un notevole risparmio di tempo, permette di operare rifiniture superficiali migliori e più precise per ciascun getto e si caratterizza per una maggiora velocità di raffreddamento e buona resistenza meccanica.[6]

Nella progettazione delle conchiglie va prestata particolare attenzione a:

- grado di conicità delle anime per fori;

- rapporto diametro-lunghezza dei fori;

- spoglia;

- ritiro, in relazione al grado di difficoltà delle anime;

- sovrametallo di lavorazione.

Materiali usati per le colate (le colate in stampo più in generale) sono:

ghisa di qualità, acciaio, ottone, rame, leghe di alluminio, miscele grafite-argilla e carbone per elettrodi.

Caratteristiche dei materiali per gli stampi:

- buona resistenza alla corrosione e all'ossidazione a caldo;
- elevata resistenza meccanica;
- elevata resistenza all'usura;
- buona conduttività termica e stabilità alle alternanze termiche. [7]

 Vi sono però alcuni fattori che possono rendere lo stampo in conchiglia svantaggioso: i tempi di ottenimento dei pezzi sono mediamente più lunghi rispetto alla pressofusione, la longevità dell'attrezzatura è minore e si ottengono estrusi che poi è necessario riprendere con successive lavorazioni di finitura. [8]

#### 1.4 Come è strutturata la tesi

La tesi è strutturata in modo da ripercorrere in ordine cronologico il lavoro di acquisizione delle nozioni utili per il corretto svolgimento del lavoro in azienda. Vengono dunque riportati i passi seguiti in azienda con i relativi problemi venuti a galla durante la progettazione di una cassa d'anima e il loro superamento. Si parte dalla descrizione di un componente da realizzare in sabbia tramite "Cold Box", seguita dalle fasi di creazione dei tasselli. Successivamente mostro le anime di un motore, spiego come sono state ottenute, spiego come sono state ottenute le simulazioni in colata e che differenze presentano le simulazioni. I software utilizzati per le simulazioni sono "Click2Cast" e "Novaflow". La parte della cassa d'anima verrà messa in parallelo con una soluzione già adottata dal cliente e si metteranno in evidenza le similitudini, le differenze e il motivo ad essi associato. Per evitare inutili ripetizioni, viene analizzato nel dettaglio solo uno dei due componenti progettati ( cioè il "Canale" di un motore TK-Car 1.3 SDE e NON il "Vano montante" del motore Pentastar della FCA). Questo per due motivi ben precisi:

1) L'azienda al momento sta lavorando a questa commessa ed è possibile portare un contributo;

2) Essendo un work-in-progress, è possibile reperire facilmente informazioni riguardo al componente e alle scelte progettuali fatte; il "Vano montante" infatti è una commessa avvenuta qualche anno fa.

Da tenere presente: l'azienda Valenti s.r.l. dispone nella rete interna di librerie da cui prendere i componenti migliori per un dato ordine e reperibili in maniera celere da altre aziende esterne. Questi componenti possono essere da quelli più comuni come: viti, dadi, chiavette, boccole, guarnizioni, spine, piastrine,ecc.; a componenti più importanti quali: telai, cassonetti, piastre,campane di gasaggio, ecc. Dunque nella tesi verranno specificate ogni volta quali componenti sono stati modificati e quali sono stati presi "così come sono" dalle librerie.

## **2. Creazione dei tasselli**

Primo passo è l'acquisizione dell'ordine da un'azienda esterna. Il cliente può decidere di richiedere la creazione di una conchiglia e delle casse d'anima associate a partire dal file .step o .igs di un motore già progettato, oppure, la modifica di tasselli già precedentemente creati.

Nel primo caso i tempi di progettazione e costruzione sono relativamente lunghi ma ormai la maggior parte delle aziende ha seguito un processo di internalizzazione e poche aziende chiedono questo tipo di commesse.

Nel secondo caso invece, i tempi sono relativamente corti e possono riguardare solo pochi mesi a seconda dei problemi che si trovano, delle successive modifiche richieste o dal cliente o dall'azienda e dal carico totale di lavoro presente in azienda.

Cominciamo ora con l'ordine del cliente e la progettazione della cassa anima.

In azienda arriva una richiesta da un cliente di creare fisicamente una cassa d'anima per una sabbia che deve ricreare il vuoto di un canale del motore TK-Car 1.3 SDE all'interno della conchiglia e si parte dal modello 3D dei tasselli già pronti nella richiesta.

Dunque la Valenti s.r.l. si deve occupare dei relativi disegni meccanici, percorsi utensili, trattamenti termici (all'esterno dell'azienda), meccanica dei componenti e ordini dei materiali per i fornitori.

Trattandosi di una tesi in azienda, lavoro nella progettazione partendo solo dal file .step dell'anima senza i tasselli . A questo punto proseguo con lo studio dell'anima.

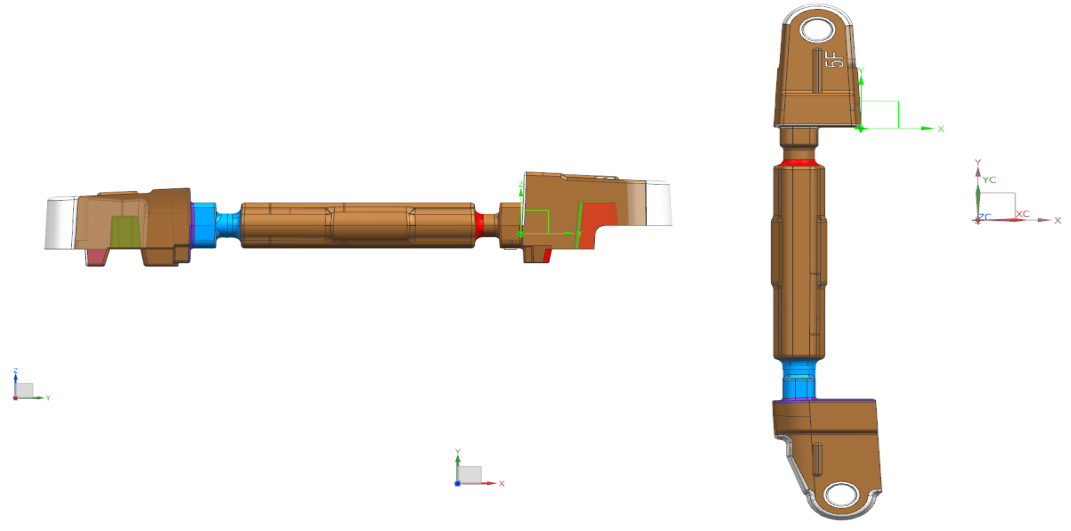

**Fig2.1a** Vista laterale dell'anima

**Fig.2.1b** Vista superiore dell'anima

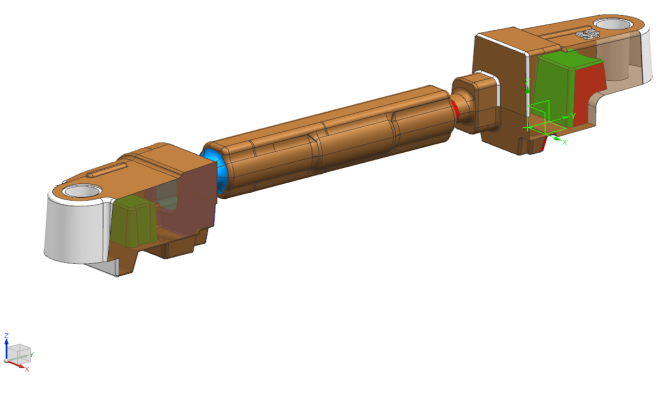

**Fig.2.1c** Vista isometrica dell'anima

Si vede chiaramente che l'anima non presenta complicazioni o grosse difficoltà causate dalla presenza di sottosquadri. Per fugare ogni dubbio ricorro comunque alla funzione chiamata "Isocline" di NX. Tale funzione permette di trovare la linea di divisione di un solido specificando, nell'interfaccia, il solido e la direzione di estrazione.

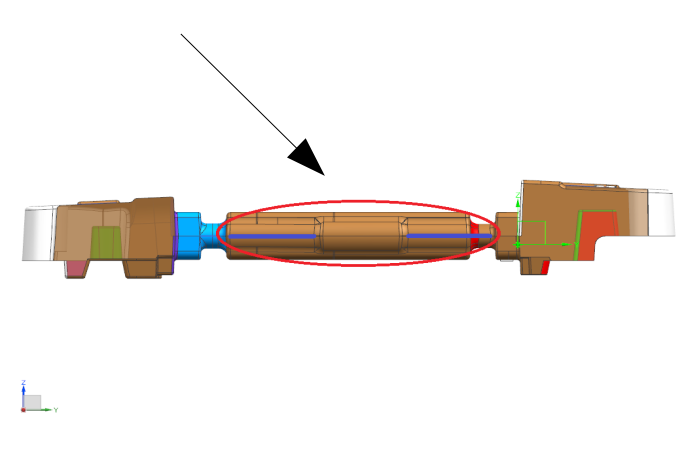

**Fig.2.1d** Linea di divisione dell'anima

Questa linea di divisione in blu nella Fig.2.1d che compare mi dimostra che non ci sono superfici critiche e sostanzialmente sono libero di creare la linea di divisione a piacere a patto di passare per questa linea, pena un sottosquadro.

Faccio un piccolo passo indietro. Il cliente fornisce due tipi di anime. In un file a parte si specifica che rapporto esiste tra queste anime.

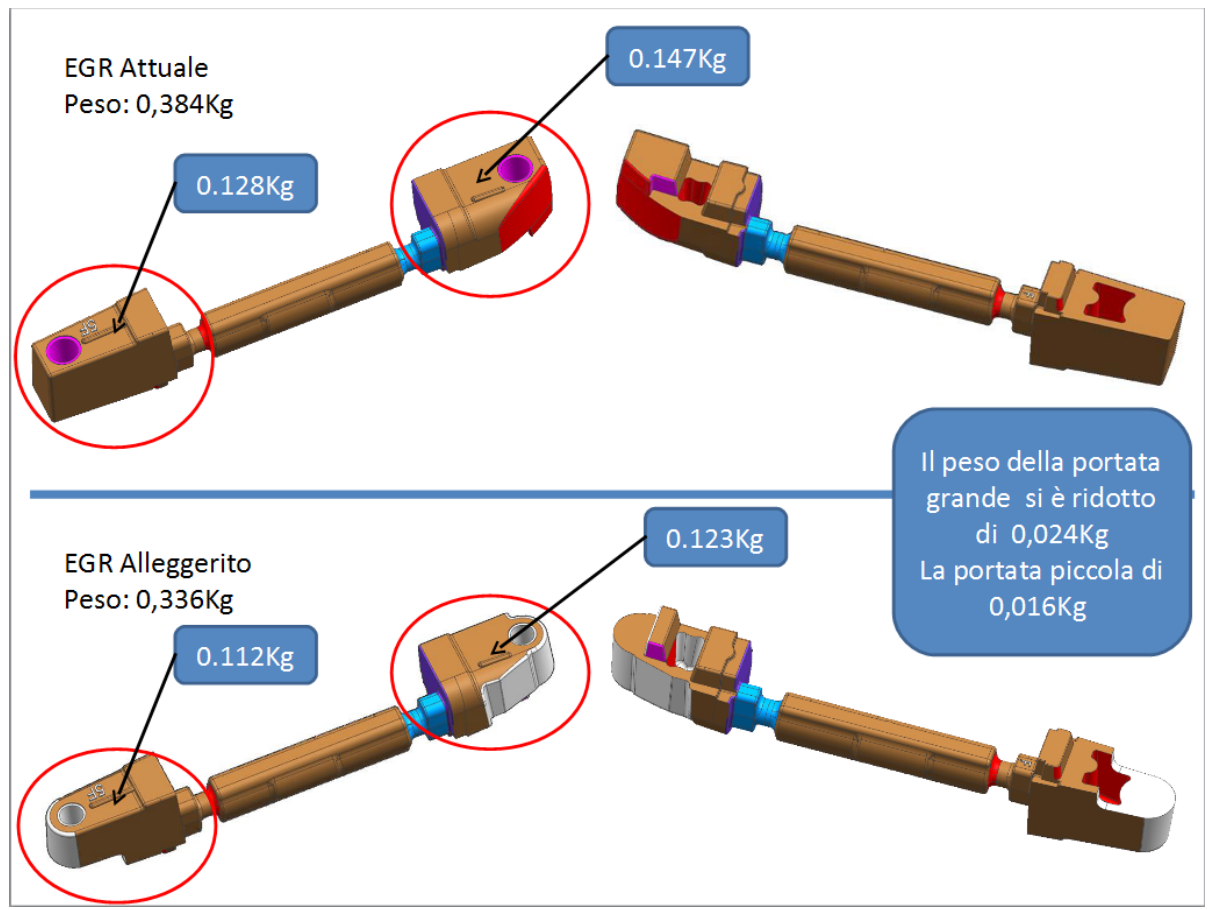

**Fig.2.2** Studio alleggerimento dell'anima.[9]

Si capisce dunque che bisogna usare l'anima "alleggerita" per la creazione dei tasselli.

Ma che cos'è un tassello?

Un tassello, anzi i tasselli, sono dei solidi divisi da una superficie detta "superficie di divisione". Questi due tasselli formano la parte fissa (femmina) e la parte mobile (maschio). Una volta chiusi, al loro interno esistono delle cavità per ricreare la forma dell'oggetto che si vuole ottenere. Tali cavità vengono riempite in questo caso con sabbia e resina, attraverso opportuni canali e , una volta solidificate le sabbie, vengono estratte. Più avanti si parlerà del funzionamento della cassa d'anima in generale e della conchiglia.

Il software NX con licenza MAC1, non ha modo di separare le superfici del tassello maschio da quelle del tassello femmina in maniera automatica e creare così il tassello. Il motivo della scelta della licenza risiede nel fatto che i tasselli chiesti all'azienda chiedono una grande visione da parte dell'operatore. Le anime dei clienti hanno sempre superfici complesse non gestibili in maniera automatica da un software. Conviene così creare pazientemente la superficie di divisione del tassello " a mano".

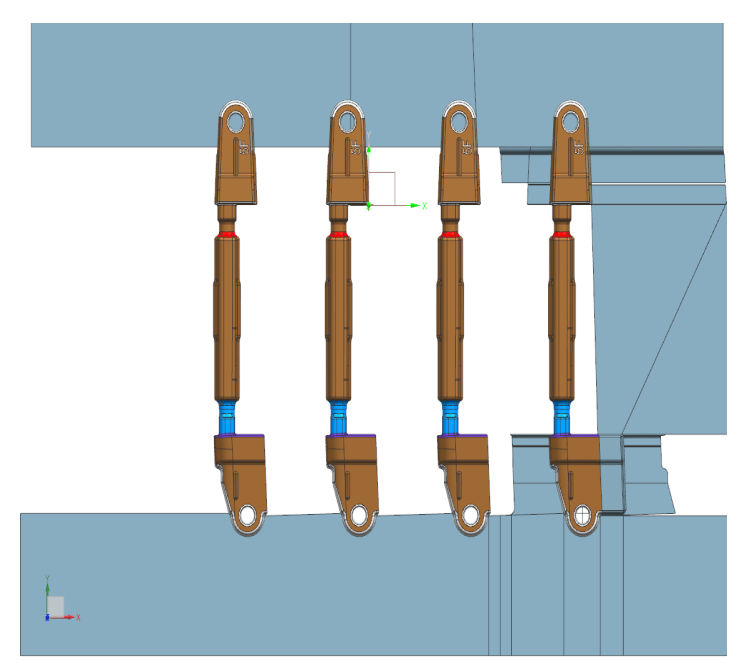

**Fig. 2.3** Creazione Superfici di divisione

Primo passo: il file del cliente NON dev'essere modificato in alcun modo, quindi l'anima non può essere ruotata, traslata, ecc. Per fare ciò, si consiglia di aprire un file vuoto su NX e di importare l'anima. In questa maniera il file originale non viene modificato in alcun modo se accidentalmente si ruotasse il componente, che dev'essere comunque fissato. Questo perché il cliente ha fatto delle simulazioni del riempimento e movimento dell'anima a partire dalle coordinate che Lui ha deciso, dunque non va mosso! Altro motivo risulta essere quello del montaggio nel software dei componenti quali viti, estrattori, ecc. e del tassello sui componenti della cassa d'anima che risulta facilitato se gli assi sono concordi tra di loro. Per non parlare dei disegni meccanici che risulterebbero di più difficile gestione nel caso in cui il componente dovesse essere accidentalmente ruotato. Ultimo ma non meno importante: in caso il cliente si rivolga nuovamente alla Valenti s.r.l per la stessa anima con delle modifiche, il posizionamento dell'anima nuova su quella vecchia non richiederebbe tempo, poiché l'origine del sistema di riferimento non cambierebbe, e si potrebbero già analizzare le superfici che andrebbero lavorate.

Il cliente chiede che vengano fatte quattro anime per tassello. Dunque, usando la funzione "copy face  $\bullet$ " si ottengono 4 modelli uguali (Fig.2.3).

Per la creazione della superficie di divisione all'esterno dell'anima, se le superfici sono semplici, allora è possibile estrudere superfici dai contorni attraverso il comando "extrude".

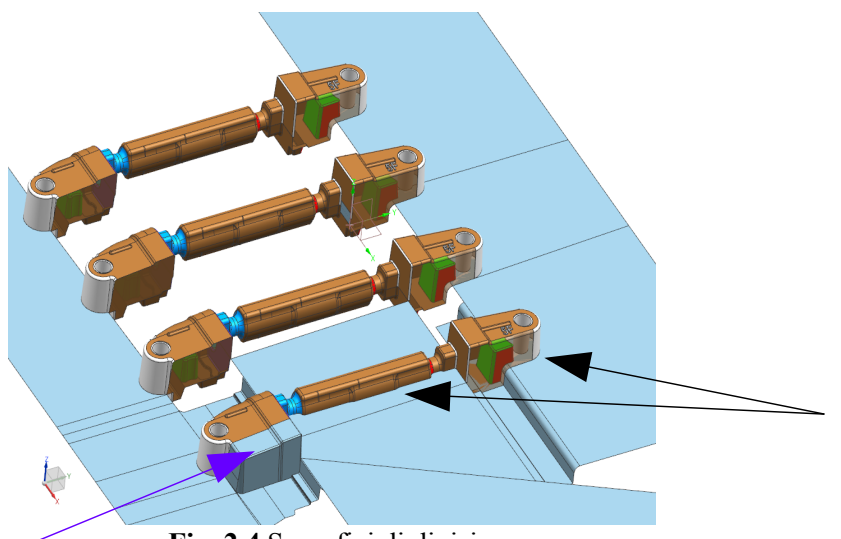

**Fig. 2.4** Superfici di divisione

Evidenziato in Fig. 2.4 con frecce nere sono i contorni che sono estrusi. Con la freccia viola invece, è indicato quel profilo che dev'essere estruso per una certa lunghezza. Per velocizzare la fase di progettazione non si vanno a creare tutte le superfici di divisione tra le quattro anime, ma solo quelle tra due anime. Cioè si devono creare superfici di divisione che siano tangenti tra di loro cosicché successivamente si possa creare un "pre-tassello", dividerlo per le superfici appena ottenute e lo si copia per quattro volte con un certo passo (100mm in questo caso) per ottenere un tassello con quattro cavità unendo i quattro "pre-tasselli" assieme.

Adesso, finisco di creare le superfici di divisione esterne all'anima. Devo poi creare le superfici all'interno dell'anima in modo da ottenere un "lenzuolo" con cui separare le metà dei tasselli. Come le creo? Sono libero di crearle come voglio! Infatti con il mio "lenzuolo" vado a tagliare il tassello ma questo non risulta essere il tassello finale. Cioè, al tassello così creato devo andare a sottrarre l'anima per fare in modo di ottenere la cavità desiderata. Poco importa allora se le superfici all'interno dell'anima siano "storte" o "complesse". Si creerebbero infatti tasselli con superfici "storte" o con sottosquadri ma, essendo all'interno dell'anima e dovendo sottrarre quest'anima, queste superfici si eliminano nel processo di sottrazione. Devo però stare attento a tre aspetti:

1) Le superfici che creo devono stare necessariamente dentro l'anima. Potrebbe sembrare ovvio ma mi è capitato diverse volte di creare superfici che sporgessero per degli infinitesimi al di fuori dell'anima con il risultato che, dopo la sottrazione, ottengo pezzi di solido fluttuanti nel vuoto che causano problemi non solo estetici, ma anche nella creazione dei percorsi degli utensili.

2) Le superfici che creo devono essere le più semplici possibili. Questo perché in queta maniera il software riesce a garantire la tangenza tra le superfici e quindi la cucitura. Ho usato dunque due comandi quando rimanevano dei vuoti tra le superfici: "N-Sided-Surfaces "  $\bullet$  e "Ruled" .Il primo comando chiede i lati da riempire. I lati possono essere linee di qualunque grado ma tutte le estremità devono essere tangenti tra di loro. Il secondo comando invece chiede le linee di inizio estrusione e di fine estrusione. Personalmente trovo il secondo comando più utile in quanto è in grado di costruire superfici più semplici e più facilmente gestibili con la cucitura.

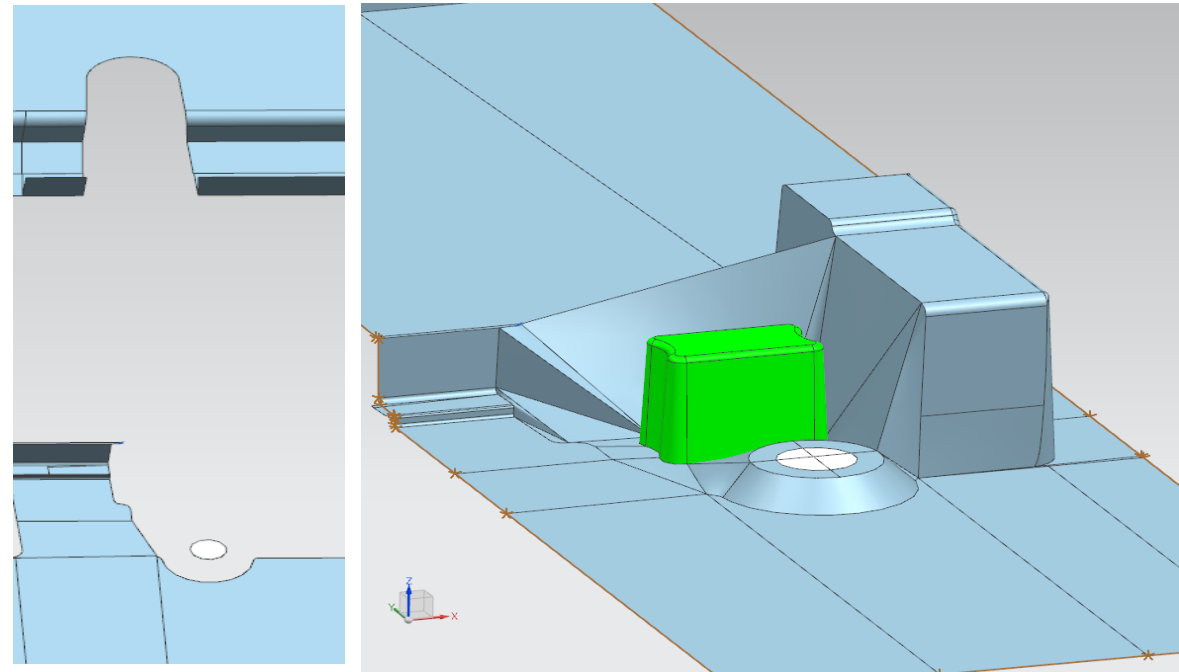

 **Fig.2.5** I vuoti da riempire **Fig. 2.6** Riempimento e cucitura delle superfici della parte inferiore

Con questi due comandi e attraverso l'uso di piani e schizzi, riempio i vuoti tra le superfici (Fig. 2.5 e 2.6). Come già accennato, dopo di ciò bisogna cucire tutte le superfici attraverso il comando "Sew". Questa operazione in realtà non la utilizzo solo alla fine. Man mano che creo superfici, attivo più volte il comando Sew e analizzo l'anteprima della cucitura. Come in Fig.2.6, le superfici con i lati rimasti aperti o "scuciti" sono segnati con una linea marroncina e asterischi sugli angoli. Così facendo per quasi ogni superficie che creo, posso vedere subito se la cucitura viene eseguita correttamente. Se non faccio così, sicuramente mi troverei ogni volta a dover cucire più superfici, alcune magari non tangenti, e a tornare più volte sui miei passi ripetendo così più procedimenti e perdendo tempo.

3) Stare attenti a non portare del materiale che deve appartenere al tassello maschio nel tassello femmina e viceversa: attenzione dunque ai sottosquadri.

Secondo passo: non rimane che creare i due tasselli e sottrarre le anime.

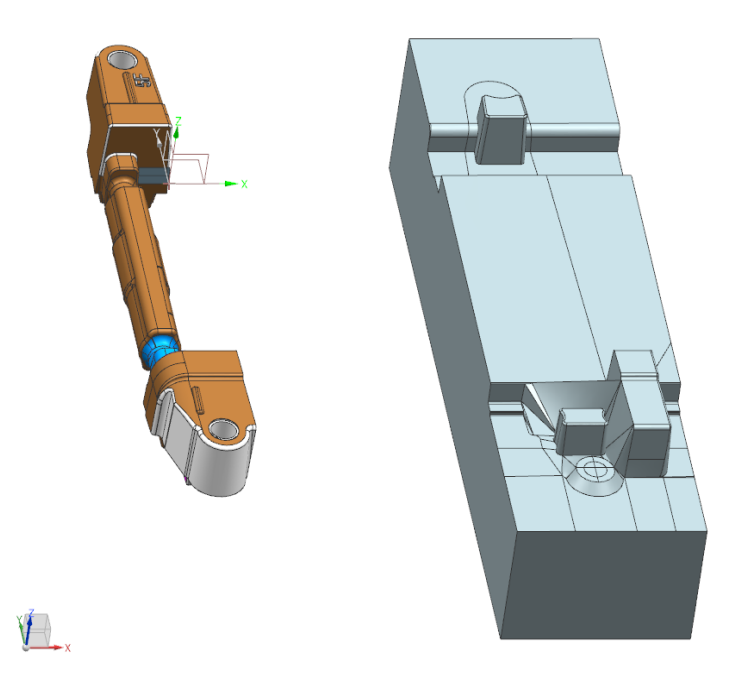

Fig. 2.7 "Pre-tassello" inferiore

Creo un solido estrudendo un rettangolo, come già accennato a pagina 10. Usando la funzione "Trim body" <sub>11</sub> taglio il solido lungo la superficie di divisione lasciando solo la parte inferiore (Fig. 2.7). Ora bisogna copiare per 4 volte il "pre-tassello", sottrarre le anime e tagliare o aumentare un poco il tassello in modo da poter chiedere al fornitore un grezzo con delle dimensioni esatte (Fig. 2.8).

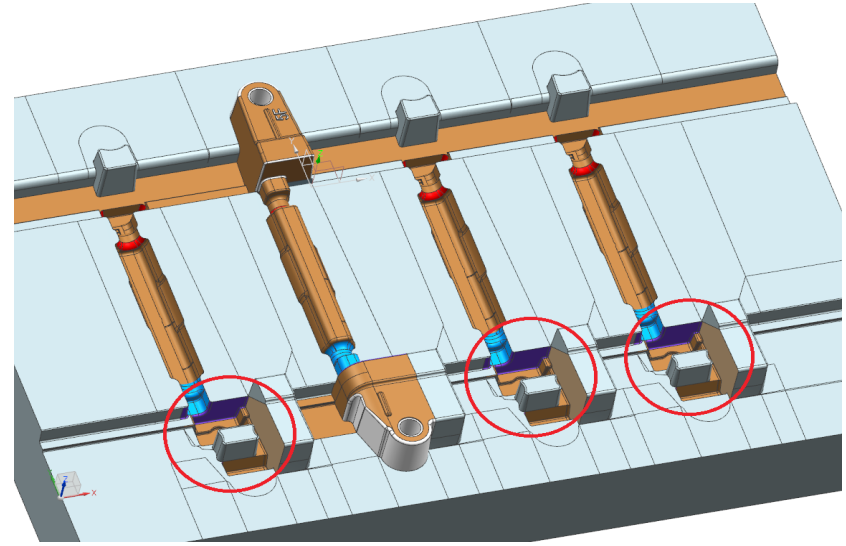

**Fig. 2.8** Tassello inferiore (Grezzo:552x370x107mm)

Cerchiato in rosso sono evidenziate quelle zone dove le superfici sembravano un problema per il corretto funzionamento dello stampo ma che sono rimosse, come detto sopra, dal processo di sottrazione delle anime dal tassello.

Il processo di sottrazione è un comando tutt'altro che semplice su NX in quanto a volte non riesce a gestire bene le superfici tangenti tra ciò che dev'essere sottratto e il tassello. Questo aspetto risulta più chiaro nel paragrafo dedicato alla matematizazzione delle anime. In questi casi allora, una strategia adottabile è la maggiorazione del tassello su quelle superfici tangenti e non appartenenti al tassello inferiore (e viceversa nel caso il problema si ripetesse per il tassello superiore). Così facendo la parte da sottrarre risulta essere non più tangente e più facilmente gestibile dal software.

Si deve seguire il processo inverso, logicamente, per ottenere il tassello superiore.

Attenzione: il trucco di aprire il file e salvarlo con un nome diverso non è consigliabile su NX. E' consigliato invece creare una copia del tassello con la funzione copia sul tasto destro del mouse e poi cambiare nome alla copia appena creata. O anche, tramite la funzione "make unique" col tasto destro del mouse sul particolare, è possibile copiare il file in uso con un altro nome ricavandone una copia. Se si prova a salvare il file dal menù (file  $\rightarrow$  salva con nome) con un altro nome, NX cambia nome anche al file originale e negli assiemi aperti in cui è presente. Questo perché, quando apro un assieme, il software apre tutti i componenti nella RAM del PC e quelli legati tra di loro. Il vantaggio è di non dover perdere tempo ad aprire un componente per modificare il nome; lo svantaggio è di non poter salvare file con un nome diverso nella maniera intuitiva, quando bisogna modificarli.

Per il tassello superiore, però, ci sono dei passaggi in più da eseguire in quanto sono presenti dei fori nelle portate per il montaggio delle anime attraverso il ramolatore.

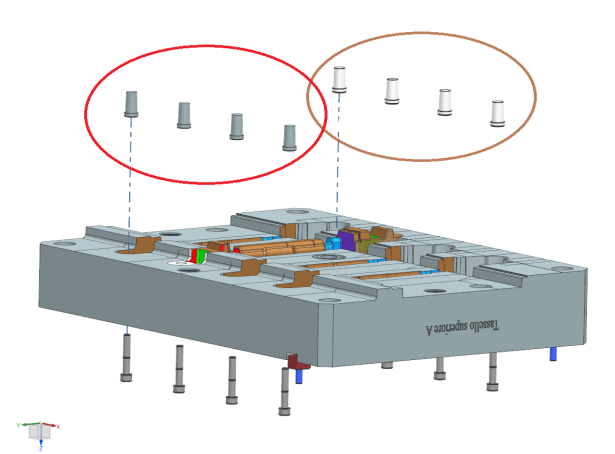

**Fig.2.9** Tassello Superiore con i perni cerchiati in rosso e marroncino.

Questi fori vengono creati attraverso il montaggio di perni su apposite sedi con tolleranze H7 e viti M8x50. Questi perni si trovano vicini a delle pareti. Dunque la loro lavorazione a parte ha una triplice funzione:

1) Se i perni si consumano, invece di sostituire tutto lo stampo, basta lavorare di nuovo i perni e sostituirli a quelli vecchi.

2) Se per qualche ragione c'è bisogno di modificare le dimensioni del foro, invece di dover lavorare di nuovo lo stampo, basta, come prima, sostituire i perni nuovi con quelli vecchi.

3) Essendo i perni vicini a delle pareti, risulta complicato e difficoltoso lavorare le pareti attorno a un perno anche con una fresa piccola. Dunque rimuovere tale perno aiuta anche la lavorazione del tassello poiché, essendoci più spazio, è più facile lavorare con una fresa più grande.

In generale, ad ogni figura del tassello si aggiunge un numero e una scritta specchiata. Il numero identifica l'ordine con cui le anime devono essere calate nella conchiglia. Le scritte

invece servono per identificare da quale delle quattro sedi è uscita l'anima. In questa maniera, se si riscontrano dei problemi con alcune anime, è possibile risalire in maniera rapida da quale tassello e da quale figura è creata. Per esempio una reticella potrebbe essere difettosa e, invece di cercare su tutto il tassello, che ha un totale di 104 reticelle, quale reticella crea problemi, si cerca la reticella in posizione 5A (per es.), a cui corrispondono solo 13 reticelle e si risparmia tempo.

## **3. LA CASSA D'ANIMA**

Esistono diversi tipi di cassa d'anima a seconda delle macchine utilizzate per la loro movimentazione e del volume di sabbia da iniettare. Gli stampi presi dalle librerie e analizzati sono stati: H60 e L16; dove H sta per Hansberg e L sta per Loramendi e i numeri associati equivalgono ai m<sup>3</sup> che è possibile iniettare nella cassa d'anima. Entrambe le casse d'anima hanno i seguenti componenti con funzioni e posizioni leggermente differenti tra di loro: (dal basso verso l'alto Fig. 3.1) Cassonetto (1) + Piastra Espulsori Inferiore (2) + Telaio Inferiore (3) + Tassello Inferiore (4) + Tassello Superiore (5) + Telaio Superiore (6) + Piastra di Soffiatura (7) + Piastra di Tamponatura (8) + Campana di Gasaggio (9).

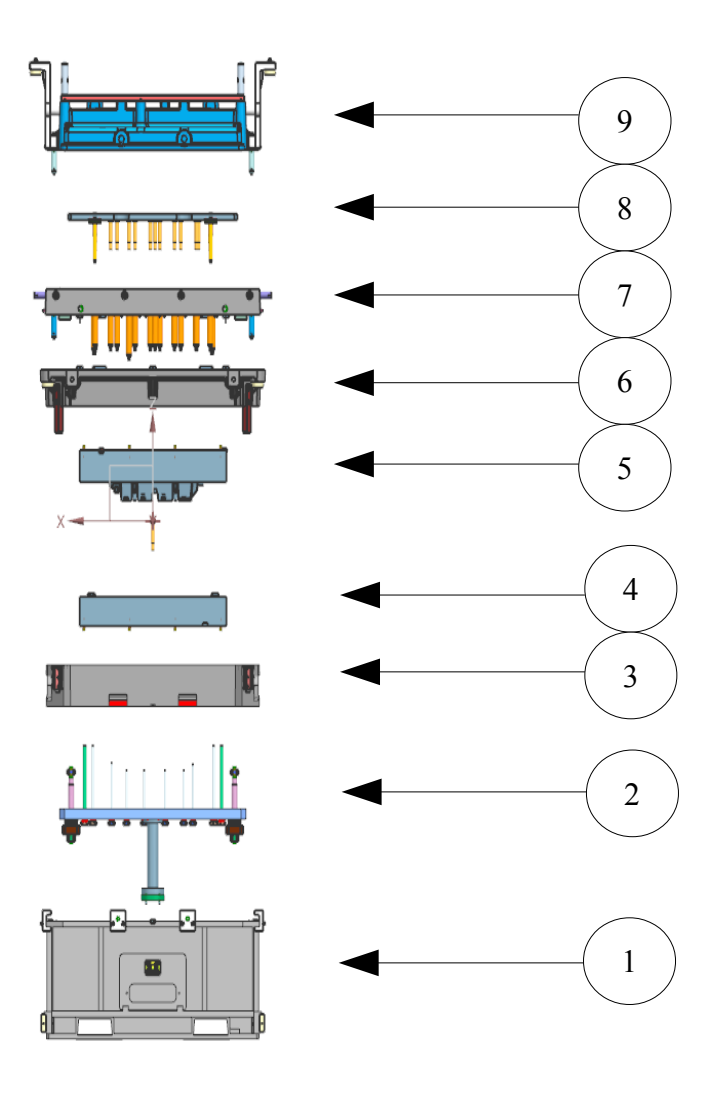

**Fig. 3.1** Vista laterale dell'esploso della cassa d'anima H60

I componenti (1) e (9) sono stati presi così come sono e non sono stati modificati nella tesi.

I restanti invece sono stati modificati aggiungendo chiavette, piastrine e sedi per il centraggio e il corretto funzionamento della cassa d'anima.

I componenti  $(1)$  ~  $(4)$  appartengono al gruppo inferiore.

I componenti  $(5) \sim (9)$  appartengono al gruppo superiore.

Come funziona la cassa d'anima?

#### 3.1 Cassa d'anima H60

Si chiudono  $(1) + (2) + (3) + (4) + (5) + (6) + (7)$  di Fig.3.1, lasciando fuori solo  $(8)$  e  $(9)$ cioè la tamponatura e la campana di gasaggio. Sopra la piastra di soffiatura (7) viene montata un'altra campana per poter sparare la sabbia con pressioni idonee. Le boccole di sparo portano la sabbia dalla piastra alla cavità del tassello. Il processo continua fino a quando le cavità non sono completamente riempite. Per permettere il passaggio dell'aria al di fuori dello stampo e dalle zone in cui l'aria tenderebbe a comprimersi e a impedirne il riempimento, vengono usate quelle che si chiamano reticelle (Fig. 3.2).

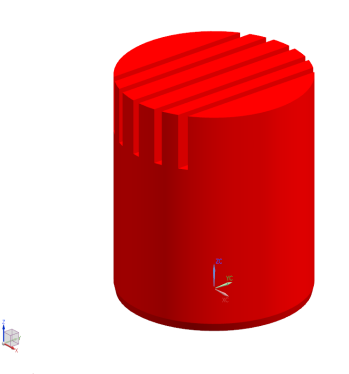

**Fig. 3.2** Reticella di una cassa d'anima

Queste vengono alloggiate su opportune sedi e la superficie della reticella deve rimanere coincidente con il piano della figura del tassello. Le zone da preferirsi sono i punti più bassi dei tasselli. Attorno alla reticella sono presenti delle zigrinature di 0.2 mm che permettono l'interferenza per rimanere fissa nella sede. Sotto queste sedi è presente un foro passante per il tassello per l'evacuazione del gas. Non è consigliabile mettere le reticelle su superfici curve in quanto possono essere molate fino a un max di un mm per seguire la superficie curvata del tassello. E' possibile invece mettere le reticelle su superfici piane e inclinate. In questa maniera è possibile creare una sede inclinata per la reticella e un foro ancora ortogonale alla superficie inferiore del tassello e capace di espellere il gas.

Finito il processo di soffiatura, la macchina, tramite agganci laterali, solleva la piastra di soffiatura e al suo posto posiziona la piastra di tamponatura e la campana di gasaggio, appoggiandoli sul telaio superiore.

Tra la piastra di tamponatura ( (8) della Fig. 3.1) e la campana di gasaggio ( (9) della Fig. 3.1) sono presenti delle molle che vengono schiacciate dagli azzeratori passanti per il telaio e il tassello superiore.

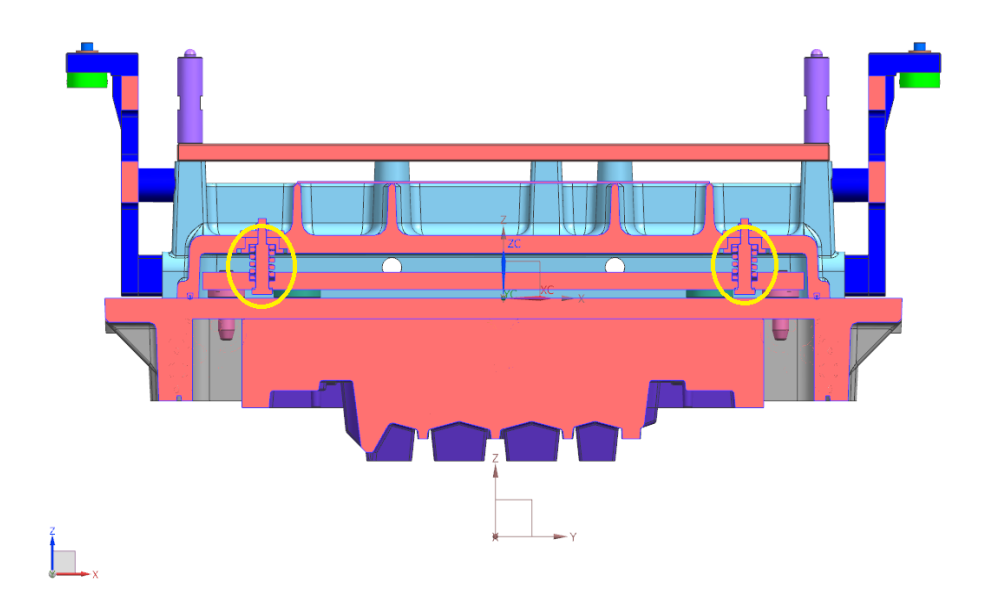

**Fig. 3.3** Sezione del Gruppo Superiore di una cassa d'anima H60 - Molle

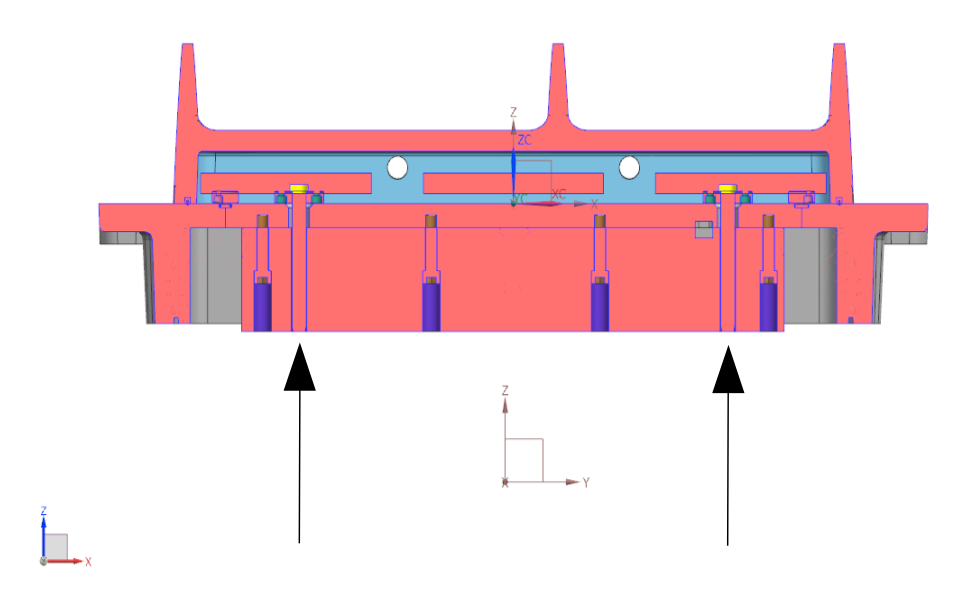

**Fig. 3.4** Sezione del Gruppo Superiore di una cassa d'anima H60 - Azzeratori

Nella Fig. 3.3 sono cerchiate in giallo le molle. Nella Fig. 3.4 sono evidenziati con delle frecce gli azzeratori. L'assemblato è riportato con le molle schiacciate e gli azzeratori a filo con la superficie del tassello, come in esercizio quando la cassa è chiusa.

La macchina porta via la piastra di soffiatura e appoggia la piastra di tamponatura con la campana di gasaggio. Perché si chiama tamponatura? Perché nelle stesse posizioni delle boccole da sparo, sono alloggiati i tamponatori o semplicemente dei cilindri con diametro simile alla boccola da sparo. Questi tamponatori servono a schiacciare la sabbia nei luoghi dove è iniettata per dare un certo compattamento alle sabbie. Quando i tamponatori scendono, gli azzeratori superiori incontrano le "piastrine di battuta" sul tassello inferiore e iniziano a spingere la piastra di tamponatura verso l'alto, schiacciando le molle. Finito il riempimento, tramite dei fori, viene iniettato il gas nella campana. Il gas fluisce così verso le sabbie poiché è lasciato del gioco tra i tamponatori e il tassello. Lo scopo del gas è di solidificare la mistura di sabbia e resina. Siccome il gas viene iniettato a pressione e fugge dalle reticelle, dev'essere progettato un canale di fuga per il gas verso il cassonetto. Il cassonetto infatti è una camera isolata.

E' possibile gasare in due maniere diverse:

- Ammettere che le sedi delle reticelle siano in comunicazione con le sedi degli espulsori dove avviene la gasatura (le forature hanno gli assi vicini tra di loro). Così facendo si ammette il passaggio del gas attraverso le reticelle e si accetta che parte della sabbia possa ostruire la reticella. Questo metodo sta diventando meno comune.

- Le sedi devono rimanere distinte ed entrambi i lati delle reticelle devono essere chiusi per impedire le infiltrazioni di sabbia.

Per quanto riguarda la tenuta stagna della cassa d'anima, il telaio inferiore e superiore della cassa d'anima H60, alla chiusura, non vengono mai a contatto. Questo perché si lascia un gioco di 0.4mm. Tale gioco viene lasciato in quanto solo i tasselli devono venire a contatto per facilitare il funzionamento della cassa d'anima. Le lavorazioni infatti non sono mai uguali alle matematiche, ci sono sempre delle rugosità, superfici, piani, che si discostano dai valori nominali e renderebbero complicata la chiusura. Si preferisce dunque rendere minime le estensioni delle superfici che devono venire a contatto, in questo caso sono quelle dei tasselli. Il gioco tra i telai comunque è minore dell'altezza della guarnizione che riesce così a impedire fuoriuscite di gas. Sono presenti diverse guarnizioni tra i tasselli, tra tasselli e telai, tra i telai, sulla campana di gasaggio e tra cassonetto e telaio inferiore. Questo ovviamente per evitare fughe di gas in quanto il gas è tossico.

Da notare la differenza del posizionamento delle guarnizioni tra cassa d'anima H60 e L16. Nel primo caso, i telai vengono quasi a contatto tra di loro, quindi è possibile creare una sede per guarnizione sui telai e non sui tasselli per semplificare le lavorazioni. Nel secondo caso invece i telai non sono a contatto tra di loro. Dunque è obbligatorio mettere le guarnizioni tra i tasselli per impedire fuoriuscite di gas.

Finita la solidificazione delle anime, la macchina solleva la parte superiore della cassa d'anima. Il tavolino degli espulsori inferiori allora spinge l'anima verso l'alto a contatto con il tassello superiore e separandola dal tassello inferiore.

Come avviene il processo di espulsione della parte inferiore?

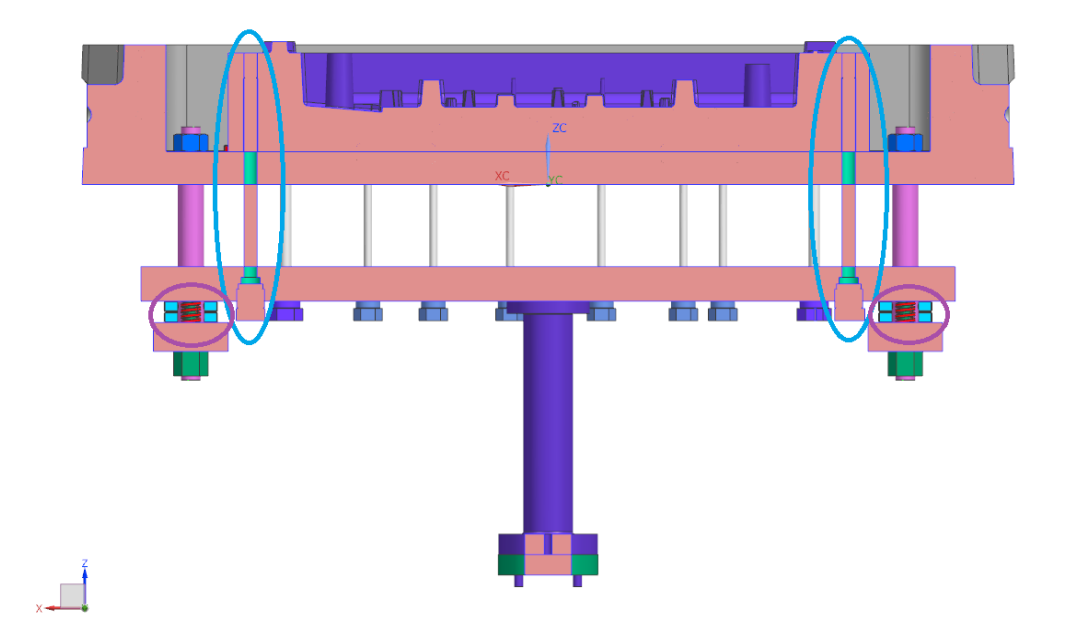

**Fig.3.5** Sezione della parte inferiore di una cassa d'anima H60 - Azzeratori e Molle

Nella Fig. 3.5 viene mostrato il gruppo inferiore (senza (1) cassonetto della Fig. 3.1 ) con le molle compresse come avviene a cassa d'anima chiusa, cerchiate in rosa . Alla chiusura della cassa d'anima, gli azzeratori inferiori, cerchiati in blu scuro nella Fig. 3.5, spingono il tavolino inferiore, facendo venire a contatto le piastrine di colore azzurro, cerchiate in rosa nella Fig. 3.5. Gli azzeratori inferiori vengono spinti dal tassello superiore che sta scendendo per chiudere la cassa d'anima. Il tavolino quindi, alla chiusura, comprime le molle scorrendo lungo le colonne guida, di colore viola. Tali colonne garantiscono una direzione unica al tavolino lungo tutto il ciclo. Le piastrine di colore azzurro garantiscono una corsa massima al tavolino. Quando la parte superiore della cassa d'anima si apre, gli azzeratori e gli espulsori, solidali al tavolino, possono muoversi poiché spinti dalle molle prima compresse. Così facendo, l'anima si stacca dal tassello inferiore e rimane ancorata al tassello superiore.

Alcune aziende, a seconda del tipo di macchina, a seconda di necessità particolari, possono infatti decidere di far aderire l'anima al tassello superiore o a quello inferiore.

Nel primo caso,come avviene per l'H60 con "Vano montate del Pentastar" della FCA, la macchina solleva il gruppo superiore della cassa, distendendo prima le molle tra la campana di gasaggio e la tamponatura (vedi Fig. 3.3 e 3.4), sollevando cioè in primis la campana di gasaggio, in modo tale che i tamponatori non spingano l'anima fuori dal tassello superiore. In questo modo l'anima rimane attaccata al tassello superiore per motivi legati all'attrito. Se il peso dell'anima è considerevole e l'aggancio non è garantito, è possibile creare dei sottosquadri rotanti, tramite viti di trattenuta, sul tassello superiore. Dopo di che, al di sotto del tassello viene posizionato un prelevatore con sedi adeguate per ospitare l'anima. Nell'istante successivo viene alzato tutto il gruppo superiore , in modo tale che le molle, schiacciate tra piastra di tamponatura e la campana di gasaggio, possano distendersi facendo spingere i tamponatori sull'anima e distaccandola dal tassello superiore. Così facendo, le anime sono ora posizionate sul prelevatore che le porta via. La macchina ora riporta la piastra di soffiatura e la richiude sul gruppo inferiore e il ciclo ricomincia.

Nel secondo caso con la cassa d'anima L16, come si può intuire, l'anima rimane attaccata al

tassello inferiore facendo sollevare prima il gruppo superiore, in modo tale che i tamponatori spingano l'anima fuori dal tassello superiore.

Il processo di ottenimento delle anime nella cassa d'anima L16 è un po' più complicato che nel caso dell'H60. Dopo la fase di soffiatura, viene messa la piastra di gasaggio, la piastra di tamponatura e i tamponatori vengono a trovarsi a distanza di quindici mm dalle sabbie. La macchina spinge la piastra di tamponatura per schiacciare la sabbia. Dopo di che, la macchina solleva il gruppo superiore e spinge la piastra di tamponatura per una corsa di venti mm, fino a quando le colonne non sbattono contro la sede sul telaio superiore, per staccare le anime dal tassello superiore. Successivamente gli estrattori inferiori spingono l'anima fuori dal tassello inferiore fino a una certa altezza. L'altezza viene regolata dagli azzeratori inferiori, che vanno a sbattere contro le "piastrine di sbattimento" presenti sul tassello superiore, e dall'altezza di sollevamento del gruppo superiore. A questo punto, dei prelevatori si vanno a posizionare al di sotto delle anime, e gli estrattori, il cui movimento è regolato dalla macchina (la cassa d'anima L16 infatti non ha molle nel tavolino inferiore), si abbassano, facendo sì che le anime si adagino sui prelevatori e questi le possano portare via.

Come funziona il trasporto della cassa d'anima H60?

Al di sopra della campana di gasaggio esistono quattro perni sulle cui sommità è presenta una semisfera. Al di sotto della piastra di soffiatura vengono montate delle "piastrine di appoggio sulla campana". Come si può intuire, per il trasporto viene montata la piastra di soffiatura sopra la campana di gasaggio che, a sua volta, chiude la piastra di tamponatura. In questa maniera è possibile trasportare insieme sia il gruppo inferiore che quello superiore.

#### 3.2 Cassa d'anima L16

Come accennato sopra, il funzionamento della cassa d'anima L16 è diverso da quello di una cassa d'anima H60. Prima differenza è la quantità di sabbia iniettabile: con L16 è possibile iniettare fino a un massimo di 16 m<sup>3</sup>.

Un'altra differenza è la posizione della piastra di gasaggio, non più chiamata campana. Nell'L16 la piastra di gasaggio è posta sotto la piastra di tamponatura.

Un'ulteriore differenza è il trasporto.

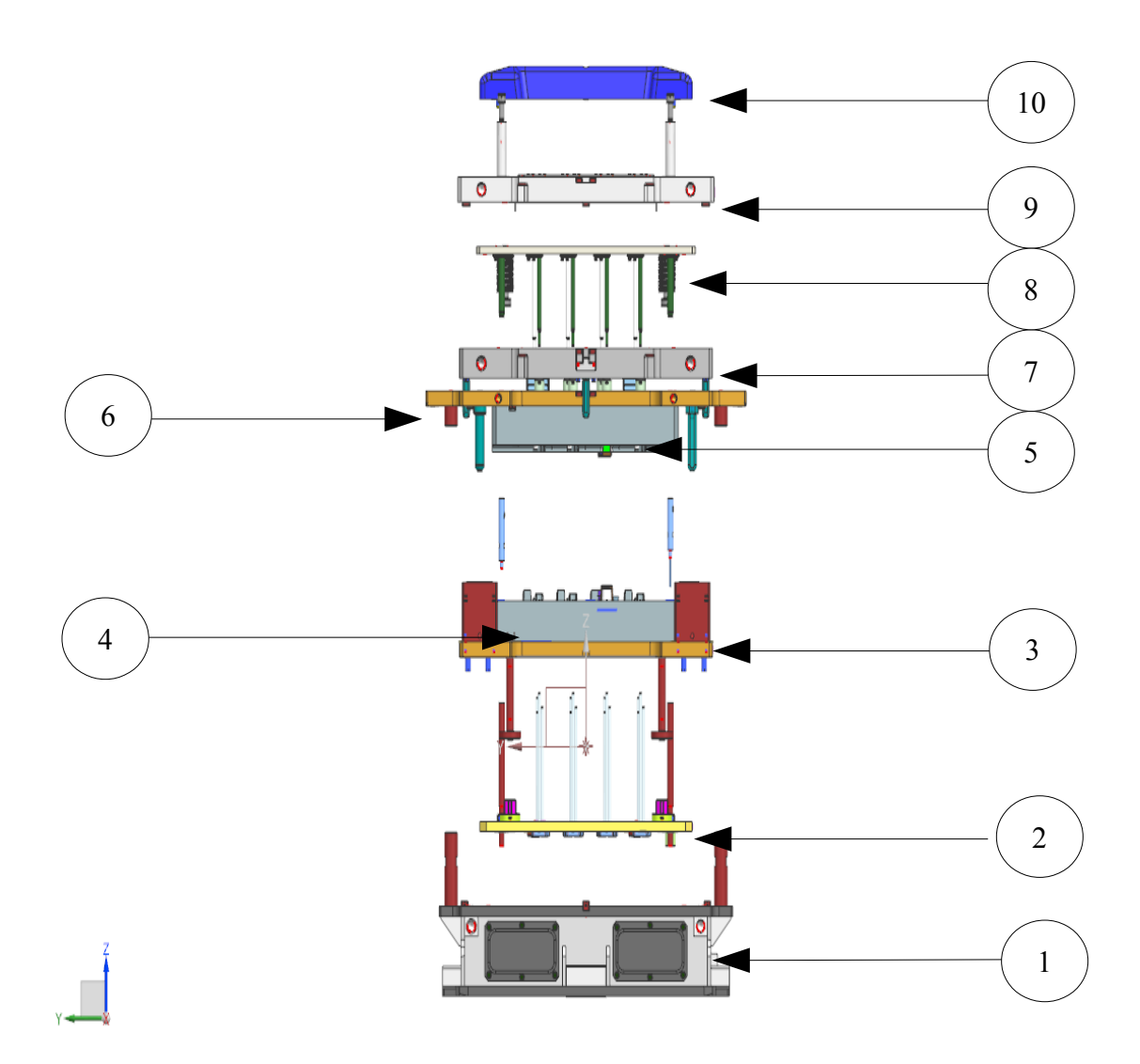

**Fig. 3.6.** Cassa d'anima L16.

In ordine dal basso verso l'alto: (1) Cassonetto + (2) Piastra Espulsori + (3) Telaio Inferiore + (4) Tassello Inferiore + (5) Tassello Superiore + (6) Telaio Superiore + (7) Piastra di soffiatura + (8) Piastra di Tamponatura + (9) Piastra di gasaggio + (10) Sand Saver.

Questo è anche l'ordine delle piastre con cui viene spedita la cassa d'anima.

Un'ultima differenza è il funzionamento degli espulsori inferiori. Infatti non ci sono molle, in quanto la movimentazione del tavolino viene eseguita da una macchina.

Il funzionamento delle piastre e dei gruppi rimane invariato rispetto a ciò che è stato descritto per l'H60.

## **4. GESTIONE DEGLI ASSIEMI**

Molto importante col software NX è la gestione dei gruppi e degli assiemi.

Una volta creato il tassello, bisogna portarlo all'interno di un file nuovo che si chiama "ASM\_Tassello\_Superiore" cioè "Assieme del Tassello Superiore" e fissandolo immediatamente! Mi è già capitato alcune volte di dimenticare quest'ultimo passaggio e accorgermi, solo successivamente, di aver inavvertitamente inclinato il tassello di angoli infinitesimali. Così facendo, devo cancellare più volte parte del lavoro svolto in quanto il tassello non si può montare sulla cassa d'anima tramite i classici vincoli di coincidenza e distanza, ecc. Il motivo si riconduce non solo alla progettazione ma, come già detto, anche alle difficoltà che si troverebbero con la messa in tavola e la progettazione dei percorsi utensili avendo a che fare con angoli infinitesimali.

In generale, trovare assiemi ordinati, all'interno delle cartelle che si suppone di creare mano a mano e divise per categoria (es.: ASM Superiore; ASM Inferiore, ecc.), al cui interno i particolari sono loro stessi raggruppati in altrettanti insiemi, permette un più facile reperimento delle informazioni utili per la costruzione e la traduzione dei dati in officina per il controllo qualità. Naturalmente si preferisce usare un'unica metodologia di raggruppamento in assiemi cosicché, se un tirocinante (lo scrivente) si aggiunge in ufficio, possa anch'esso reperire diverse informazioni pur non lavorando a questi file ma capendo la logica di immagazzinamento dei dati.

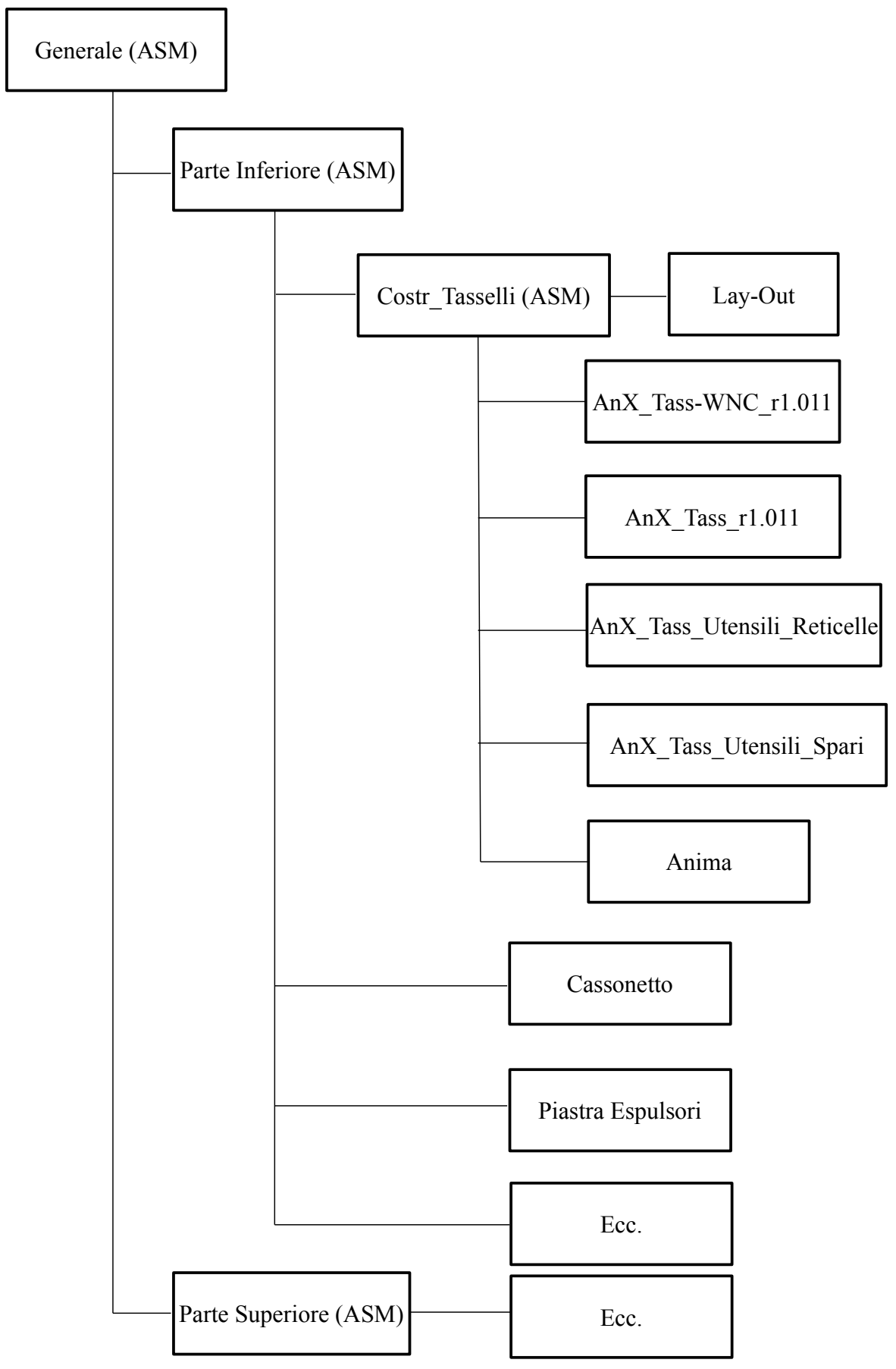

**Schema 4.0.** Gli assiemi

Per il posizionamento degli espulsori e degli spari si ricorre all'esperienza maturata in ufficio dall'azienda. Non si dispone di software per la simulazione del riempimento in cassa d'anima.

Per il montaggio dei tasselli si ricorre a uno sketch da creare sullo stesso livello di "Costr\_Tasselli (ASM)". All'interno dello sketch si riporta il profilo del tassello e le sedi per i fissaggi e i centraggi. Da questo sketch poi si ottengono le sedi per i fissaggi e i centraggi. Questo sketch viene chiamato "Lay Out" e serve per modificare in maniera rapida le posizioni dei fissaggi e centraggi accendendolo nell'assieme e, qualora io abbia bisogno di modificare dei parametri, sapendo già dove andarli a modificare. Lo sketch "Lay-Out" dunque facilita le modifiche da dover usare. Nella maggior parte dei casi lo sketch viene adottato sia per il tassello superiore che per il tassello inferiore. Quando le sedi creano problematicità su uno dei tasselli, si creano due sketch all'interno di "Costr\_Tasselli (ASM)" di Schema 4.0 separando la parte superiore da quella inferiore.

Riprendiamo il discorso. Ho descritto come ho creato i tasselli e come sono fatte le casse d'anima. Nello schema 4.0 si possono vedere i prossimi step: 1) Aggiungere gli utensili delle boccole da sparo (nel tassello superiore) 2) Aggiungere gli utensili degli espulsori 3) Aggiungere gli utensili delle reticelle e infine aggiungere le chiavette e le viti.

#### 4.1 Utensili delle boccole da sparo

Sulla piastra di soffiatura sono collocate le boccole da sparo. Queste devono passare per il telaio e il tassello superiore.

L'azienda decide di adottare degli utensili per le sedi delle boccole, che sono presenti nelle librerie, e questi utensili hanno diametri cinque mm più ampi rispetto al diametro nominale delle boccole.

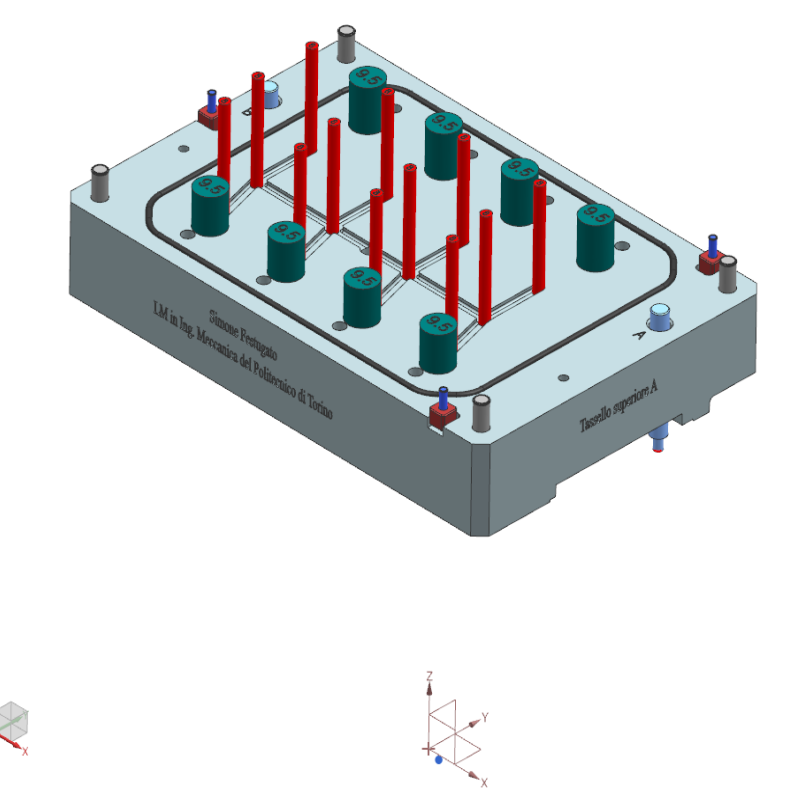

**Fig. 4.1** ASM Tassello Superiore- Vista isometrica

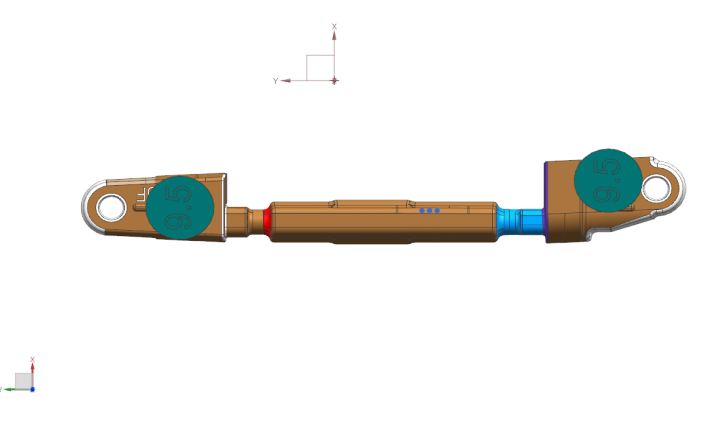

**Fig.4.2** Anima con utensili delle boccole da sparo in verde

In Fig. 4.1 di colore verde e di colore rosso sono presenti gli utensili che sono utilizzati per ricreare le sedi (per boccole ed estrattori) all'interno del tassello tramite il processo di sottrazione su NX. Di colore rosso sono gli "utensili per le reticelle". Di colore verde sono gli "utensili per le boccole da sparo". Il diametro corrispondente al punto di iniezione, per ovvie ragioni, ha dimensioni uguali a quelle della boccola da sparo. Siccome la figura è sempre la stessa ripetuta 4 volte (vedi Fig. 4.1), non ho posizionato gli espulsori per ogni figura. Sono ricorso alla funzione "Pattern component " specificando direzione, verso e passo (100 mm come con le anime) e alla funzione "Pattern feature" per la ripetizione lineare degli utensili e dei fori.

#### 4.2 Utensili delle reticelle

Gli "utensili delle reticelle" hanno diametro uguale al diametro nominale delle reticelle, in quanto queste ultime presentano delle zigrinature di 0.2 mm lungo la circonferenza (vedi paragrafo 3.1).

#### 4.3 Utensili degli espulsori

Il discorso è analogo per gli "utensili degli espulsori". Questi hanno una sede sulla piastra e sono tenuti fermi tramite delle piastrine di ritegno degli espulsori. Gli espulsori passano per il telaio inferiore e per il tassello inferiore fino ad arrivare a filo con la superficie della figura. Gli espulsori sono presenti sia sul telaio inferiore che su quello superiore.

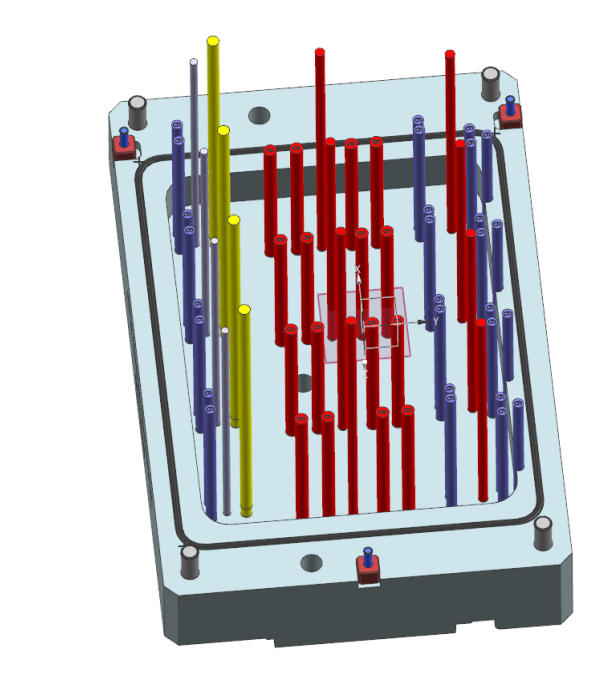

**Fig. 4.3** Tassello inferiore – Vista isometrica con gli utensili delle reticelle ed espulsori

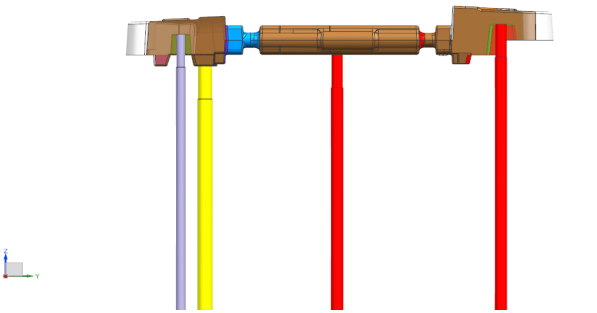

**Fig. 4.4** Vista Laterale con utensili degli espulsori

Noto che tra il diametro degli "utensili degli espulsori" e il diametro degli espulsori viene lasciato 0.2 mm di gioco diametrale. Questo serve per permettere lo scorrimento degli espulsori. Questo gioco ovviamente non permette il passaggio della sabbia, in quanto la grandezza media di un granello è 0.2 mm e dunque maggiore del gioco lasciato.

Il posizionamento degli espulsori può avvenire tramite i vincoli di coincidenza sulle superfici o tramite spostamento. Se la superficie è inclinata, il posizionamento degli "utensili degli espulsori" viene fatto tramite spostamento, senza uso dei vincoli.

Siccome gli espulsori non hanno una sede con foro H7, ma c'è del gioco, se vengono messi vicino a delle pareti, gli espulsori possono piegarsi e sbattere contro le pareti del tassello lasciando un segno e compromettendo le anime. Si cerca allora di mettere gli espulsori lontano dalle pareti anche per motivi legati alla progettazione perché, se il tassello dev'essere assottigliato, si possono esporre le sedi degli espulsori. Purtroppo non sempre è possibile rispettare questi criteri. Gli espulsori, in questo caso, sono vicini a delle pareti poiché, durante l'estrazione, l'anima non risulta stabile e tende a cadere. Per evitare ciò, sono stati messi gli espulsori all'interno delle portate.

#### 4.4 Anima

L'anima dev'essere sempre presente all'interno dell'assieme cosicché sia sempre possibile fare un controllo delle operazioni eseguite quali: il processo di sottrazione, la linea di divisione, chiusura dello stampo e sostituzione dell'anima con una nuova modificata dal cliente. Negli ultimi due casi, è possibile che il cliente richieda una "maggiorazione del tassello", termine per indicare un ispessimento di alcune pareti del tassello indicate dal cliente per diminuire il volume dell'anima. In questo caso potrebbero crearsi delle problematiche. Se ispessisco delle pareti, per esempio inclinate, altre pareti potrebbero non essere più tangenti.

Esempio:

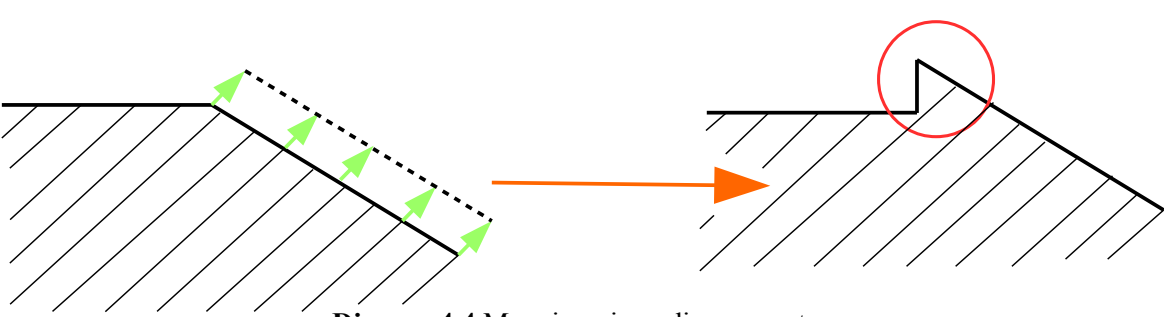

**Disegno 4.4** Maggiorazione di una parete.

Come si nota nel disegno 4.4, si è venuto a creare uno spigolo. Le soluzioni sono due:

1) Lo spigolo non è rilevabile dalla macchina utensile e la fresa rimuove automaticamente lo spigolo

2) Bisogna rimuovere lo spigolo ricreando le superfici di divisione. Se ciò non venisse fatto, tale spigolo potrebbe impedire la chiusura dello stampo e occorrerebbe molare in officina. Ovviamente questo richiederebbe un prolungamento dei tempi e dei costi a seconda dell'espansione di questo spigolo (mostrato in 2D nel disegno 4.4)

#### 4.5 Viti e chiavette

Bisogna ora fissare e orientare i tasselli sui telai. Per farlo ci vorranno due elementi: viti e chiavette. Le prime servono a fissare il tassello al telaio. Per fare ciò, ho creato delle sedi sui tasselli per far passare la testa delle viti, dopodiché ho creato una sede per far passare la parte filettata, ma aggiungendoci del gioco. E' stato dato un mm di gioco diametrale. Infatti la filettatura per l'avvitamento deve essere presente solo sul telaio perché l'accoppiamento delle filettature tra due elementi potrebbe creare problematicità. Questo gioco però non consente un orientamento adeguato del tassello.

Ecco allora che entrano in gioco le chiavette. Queste chiavette (di solito 20x20x16 mm) vengono create in azienda e servono a posizionare in maniera precisa i tasselli. Vengono ricreate delle sedi sui telai e sui tasselli con tolleranza H7 per i fianchi. La lunghezza e l'altezza delle sedi invece sono maggiori rispetto alle dimensioni nominali delle chiavette perché solo i fianchi servono per centrare e non serve creare un sede esatta perché complica il montaggio. Tra queste complicazioni c'è il raggio dell'utensile della macchina lungo il percorso. Se la chiavetta è a spigoli vivi, andrebbe a cozzare contro i raggi lasciati sui tasselli, richiedendo dunque un ulteriore lavorazione in officina per molare le sedi delle chiavette. Invece, creando solo i fianchi con tolleranza H7, si semplifica la costruzione.

Vengono usate, di solito, tre chiavette per ogni tassello per il centraggio.

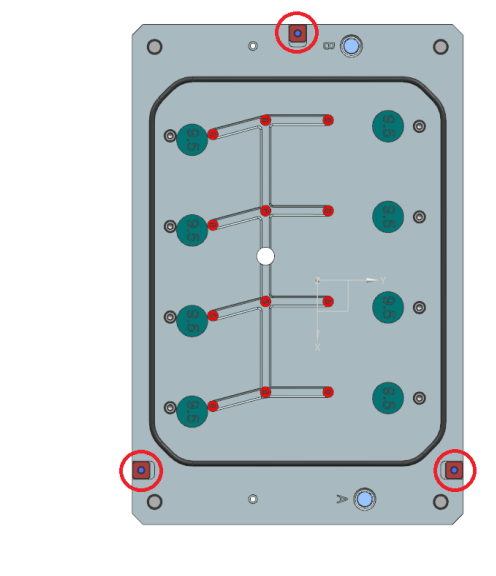

**Fig. 4.5** Tassello superiore. Cerchiate in rosso le chiavette.

Per la meccanica della cassa d'anima all'interno di NX, cioè gli espulsori, azzeratori, chiavette, reticelle, ecc. uso i vincoli di concentricità (che in NX include anche il comando di complanarità), coincidenza, parallelismo e distanza. Ovviamente tali comandi dipendono dal tipo di componente (cilindrico, sferico, rettangolare,ecc.) e dalla posizione nella quale lo si deve mettere. Si preferisce, per problemi legati al tempo di calcolo con assiemi con un gran numero di componenti e con componenti complessi (come ad es. i tasselli e le anime), usare i vincoli servendosi degli utensili. In questa maniera, se io sposto un utensile, il software NX deve aggiornare le posizioni e i vincoli basati su un solo componente e su quelli dipendenti da esso. Caso contrario il software deve aggiornare la posizione di un solo componente e, fatto ciò, deve successivamente aggiornare la posizione di un altro componente dipendente da esso, e così via, richiedendo una quantità di tempo e di calcolo superiore. Tornando alla parte meccanica, nel caso degli espulsori, li metto coincidenti con l'asse degli utensili e con il tavolino inferiore. Per le reticelle, le metto complanari con la circonferenza di testa. Gli utensili delle reticelle infatti saranno sempre (o preferibilmente) tangenti alle superfici da tagliare (si veda paragrafo 3.1). Per le chiavette, azzeratori e viti creo una sede appropriata tramite gli sketch, estrudendo le sedi e sottraendole al tassello (Vedi paragrafo 4.0). Idem per le sedi dei lay-out. Per le sedi dei lay-out devo spendere qualche parola in più perché essi non hanno uno scopo vero e proprio per la creazione dell'anima. Mentre le reticelle e gli espulsori servono al riempimento, le chiavette per il centraggio del tassello, ecc., le sedi dei lay-out non hanno alcuno scopo durante il funzionamento della cassa d'anima. Essi servono solo per la creazione del tassello. Le macchine CNC creano le sedi dei lay-out e gli operatori in officina usano le loro quote teoricamente "esatte" per azzerare le macchine per le lavorazioni successive e per il controllo qualità.

4.6 Differenze dal cliente:

۳

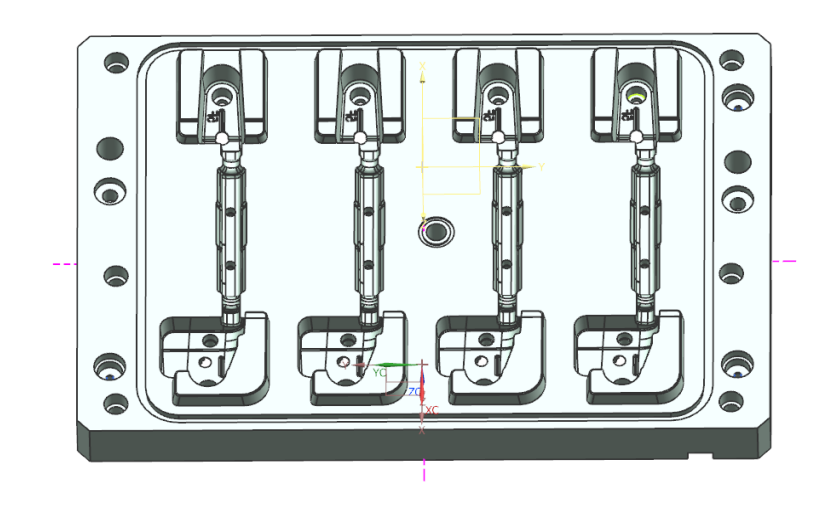

**Fig. 4.6** Tassello Superiore del cliente.

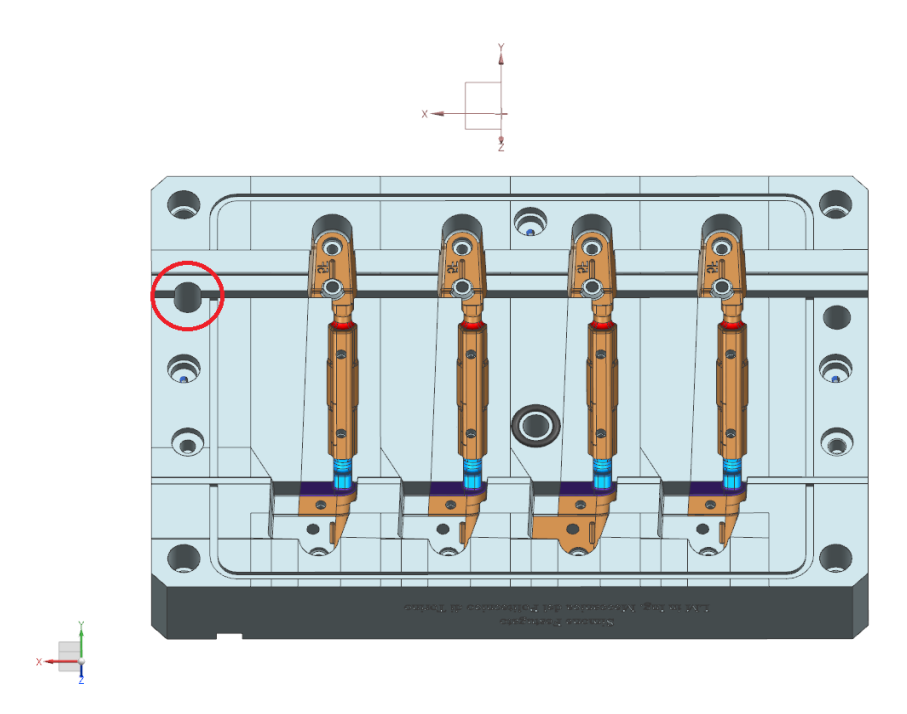

**Fig. 4.7** Tassello Superiore da me progettato.

Come si vede nelle Fig. 4.6 e 4.7, ci sono delle differenze e somiglianze tra i due tasselli. La differenza che subito si nota è la superficie di divisione. In Fig. 4.6 si vede che il cliente ha estruso le superfici dal profilo della figura e le ha riportate su un unico piano da cui ha poi aggiunto le sedi dei lay-out, le viti e gli azzeratori. Nel mio caso invece, come già descritto nel capitolo 2, ho estruso le superfici senza riportarle su un piano di riferimento. Questo metodo ha pregi e difetti:

I pregi sono una più facile progettazione e quindi un tempo minore di lavoro. Per riportare le superfici su un piano infatti, andrebbe creato questo piano e la superficie tangente a tutte le altre. Questa operazione è tutt'altro che facile. Con NX ho difficoltà a creare "a mano" un'unica superficie tangente a tutte le altre e planare. La difficoltà maggiore è che, per quanto mi sforzo, non riesco a renderla tangente. Ci sono sempre degli infinitesimi nei calcoli che impediscono al software l'operazione di cucitura.

I difetti li si vedono bene in Fig. 4.7 dove, cerchiato in rosso, c'è una sede di un azzeratore che passa lungo una parete inclinata. Questo complica un po' anche l'ottenimento dell'azzeratore perché ho dovuto utilizzare due azzeratori di lunghezza diversa; nel tassello del cliente invece, essendo tutto su un unico piano, hanno usato due azzeratori di lunghezza identica.

Ulteriore difetto è la guarnizione nel mio tassello. Poiché la superficie di divisione non è piana, la guarnizione dev'essere spezzata con conseguenti fughe di gas. Mi è stato spiegato in officina che il gioco lasciato tra i due tasselli permette il passaggio del gas. Nel caso del foro centrale in Fig4.7 con anello in gomma di colore nero, le fughe sono minime. Dunque si potrebbe omettere la guarnizione circolare al centro del tassello. Non possono invece mancare le guarnizioni tra i tasselli. Nella mia soluzione si nota che la guarnizione tra i tasselli non è continua a causa degli spigoli vivi. In officina mi dicono che è possibile mettere le guarnizioni solo su superfici piane o curve con grandi raggi. Quindi devo modificare il tassello.

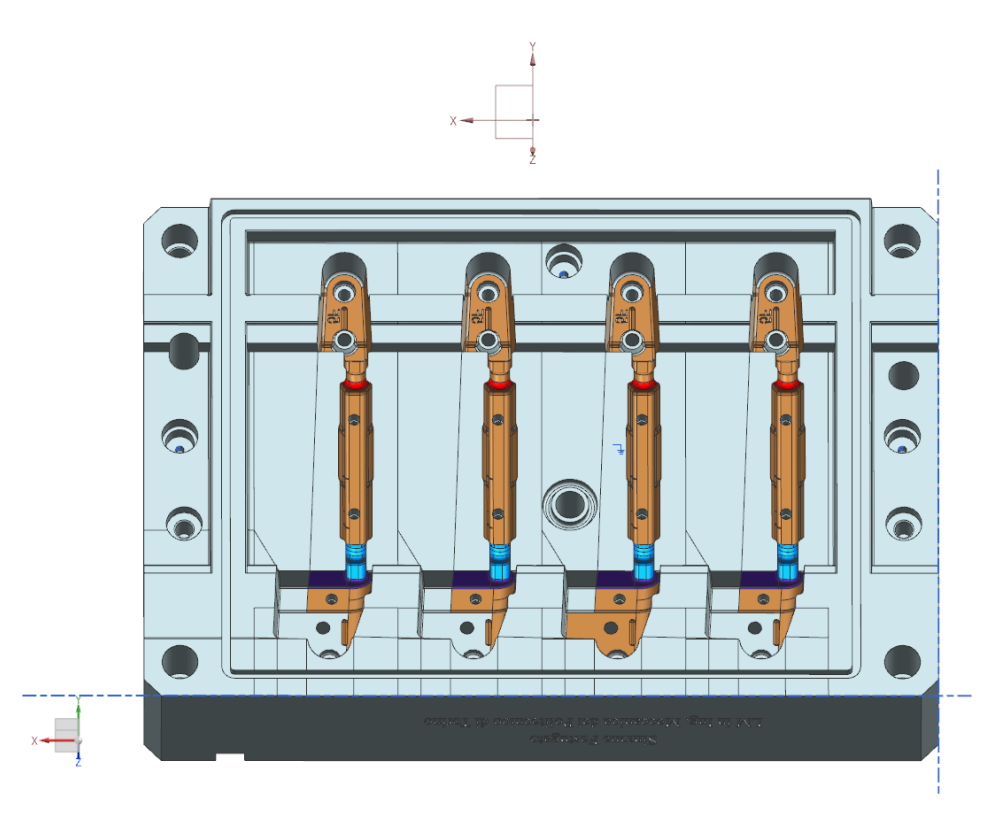

**Fig. 4.8** Tassello Superiore modificato per la guarnizione

Aggiungo delle pareti per l'alloggiamento della guarnizione. Applico una spoglia di 3° e creo una sede apposta nel tassello inferiore per la chiusura (Fig.4.8).

Per quanto riguarda le somiglianze, vado a vedere dove posizionare le boccole da sparo e le reticelle nella commessa del cliente non avendo un software per la simulazione del riempimento della sabbia in azienda.

Si è poi aggiunta una modifica al tassello per il posizionamento delle boccole da sparo:

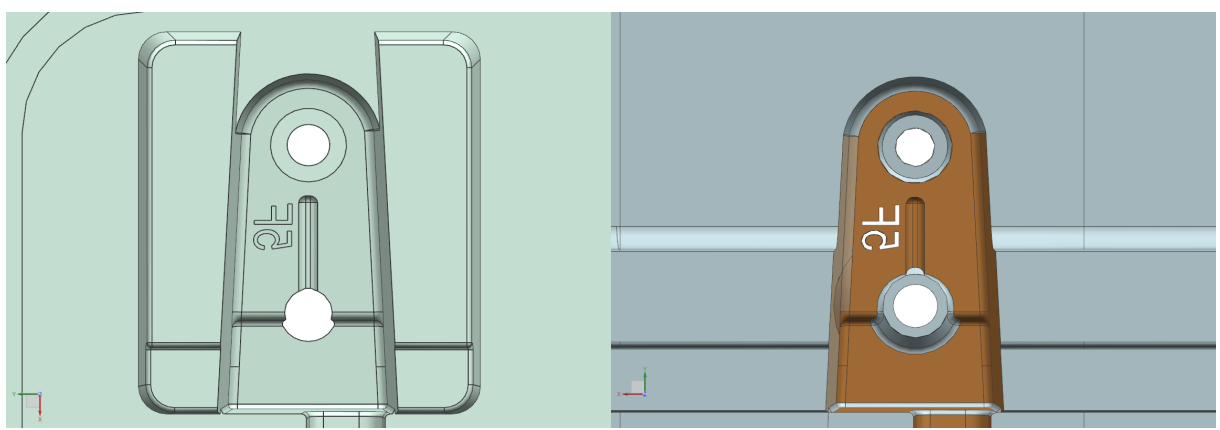

**Fig. 4.9** Foro (in basso) per la boccola del cliente **Fig. 4.10** Foro (in basso) per la boccola del mio tassello

Come si vede nella Fig. 4.9, il foro (in basso) non ha un diametro unico. Questo significa che quando si posiziona la boccola, parte della sabbia uscirà fuori dal tassello e il tamponatore non riuscirà a svolgere la sua funzione poiché l'area da tamponare è eccessiva. La soluzione che ho adottato invece (Fig. 4.10), grazie all'aiuto ricevuto in ufficio, consiste nel saldare del materiale sul tassello e successivamente creare una sede che, come si vede, risulta con un unico diametro, in modo tale da riempire senza perdite e tamponare la sabbia. Inoltre la superficie non è tagliente e non consumerà la gomma della boccola da sparo. La superficie modificata risulta essere in una zona non critica (le portate) e questa modifica non crea problemi nel montaggio dell'anima in conchiglia. Ovviamente una simile modifica va comunque chiesta al cliente e ci dev'essere un'approvazione scritta.

Ricordarsi che le posizioni migliori per le boccole da sparo sono lontane dalle pareti, dalle reticelle inferiori e nei punti più alti del tassello superiore per favorire il riempimento. In questo modo si garantisce un riempimento a 360° e non si usura eccessivamente lo stampo in quanto la sabbia è un materiale abrasivo.

### **5. PERCORSI UTENSILI**

Prima di descrivere la metodologia utilizzata per la creazione dei tasselli, faccio una breve lista dei parametri o di alcune accortezze di cui ricordarsi durante la progettazione dei percorsi:

1) Bisogna evitare di creare pareti con spessore ridotto nelle zone soggette a una certa quantità di calore per evitare di bruciare il tassello.

2) Bisogna evitare di creare spigoli vivi che andrebbero a sbattere tra di loro. Questi spigoli infatti tendono a usurarsi presto.

3) Bisogna ridurre il più possibile la superficie di contatto tra i tasselli per favorire la chiusura. La rugosità infatti, per quanto ridotta generalmente a 1.6 μm, ostacola la chiusura se la superficie di contatto è estesa. Si può dunque dare 5 o 10 mm di luce tra i tasselli su queste superfici.

4) Bisogna evitare di creare superfici parallele alla direzione di estrazione. Questo perché tali superfici diventerebbero delle superfici di centraggio. Il centraggio viene già garantito dalle chiavette. Avere troppi punti di centraggio rischia solo di complicare la chiusura, a volte anche di impedirla, e di usurare le superfici parallele alla direzione di estrazione in quanto soggette ad attrito.

5) Le pareti parallele al terreno vanno sempre bene e semplificano i passaggi degli utensili perché sono le superfici più facili da ottenere con un solo passaggio delle frese. Infatti le superfici diagonali presentano sempre degli spigoli che richiedono un ulteriore passaggio di frese sferiche o toriche con conseguenti tempi e costi maggiori.

6) Fino a un diametro Φ 20 mm è possibile fresare in maniera bidirezionale. Se il diametro Φ è superiore a 20 mm, allora conviene fresare solo in senso concorde (o climb milling) perché altrimenti l'utensile presenta delle vibrazioni con conseguenti rotture dell'utensile, del macchinario e pessime lavorazioni sui grezzi.

7) Per quanto riguarda la finitura non è possibile finire le pareti in senso bidirezionale perché l'utensile, nella fase discorde (o conventional milling), entra in vibrazione e ne risentirebbe la lavorazione. Ciò non vale per la finitura delle superfici. Infatti con le superfici è possibile finire in senso bidirezionale ( con l'utensile che percorre il profilo del pezzo a +45° e un secondo passaggio a -45° per eliminare eventuali difetti quali righe o scalini). Per componenti con superfici estese, l'utensile viene cambiato dopo la prima passata poiché usurato.

8) Se il tassello deve seguire un trattamento termico di tempra, bisogna lasciare del sovrametallo ( circa 1 mm) perché le superfici possono deformarsi. Con superfici critiche si lascia più di un mm di sovra-metallo.

9) Se la matematica del modello ha uno spigolo vivo a 90°, ed io passo con una fresa torica di raggio utensile r = 2mm, allora creerei un fondo di raggio 2 mm. Per avere superfici con angolo, teoricamente, a spigolo, bisogna farlo molare in officina successivamente.

10) Nella creazione dei percorsi utensili non si usa l'anteprima del grezzo e la visualizzazione grafica del materiale che viene, ad ogni operazione, asportato. Si usa solo il tassello finale e il percorso utensile visualizzato dal programma. Il vantaggio consiste nel file di output che risulta essere leggero e non dà né problemi di lettura alle macchine CNC, né allunga i tempi di calcolo per i percorsi utensili. Lo svantaggio consiste nei controlli che vengono fatti sui tasselli e non sul materiale residuo. E' possibile ovviamente caricare il materiale residuo ad ogni operazione. Il software allora controlla se esistono sbattimenti tra il tassello finale e la macchina utensile o tra il materiale residuo e la macchina utensile.

Qui apro una breve parentesi. L'utensile viene analizzato macroscopicamente per capire il suo grado di usura e mi descrivono tre stadi crescenti di usura: 1) la macchina inizia a faticare nei processi di taglio e/o risultano scintille durante la lavorazione; 2) l'utensile, ad un'ispezione visiva, risulta bruciato; 3) l'utensile è scheggiato e lo si nota dal materiale mancante. Per ridurre l'usura è possibile usare il refrigerante. In azienda si preferisce generalmente usare aria per il raffreddamento. L'acqua non viene utilizzata in quanto il materiale degli utensili e l'acciaio utilizzato riscaldano l'utensile e l'acqua lo tempra superficialmente rendendolo fragile, quindi l'utensile si scheggia immediatamente.

Inizio ora la descrizione che porterà a creare i percorsi utensili per la costruzione del mio tassello.

L'azienda usa il software Autodesk PowerMill per i percorsi utensili.

Primo passo è la traduzione del file da ".part" in file ".step". Ora, bisogna eliminare tutti i fori che si sono aggiunti al tassello. Questo perché i fori vengono fatti successivamente da macchine utensili più semplici e, quando si va a specificare l'area di lavoro e l'asse z, non si fanno eseguire alla macchina CNC.

Prima verifica del tassello con PowerMill è l'angolo di spoglia minimo. Il software consente di evidenziare le pareti con un certo angolo e quelli con angolo inferiore. Una volta capito l'angolo minimo, si impostano i percorsi tarandoli su questo parametro. Se ci sono raggi affini alle frese toriche, non serve eseguire un secondo passaggio con le frese sferiche per ricreare i raggi del tassello. Per la sgrossatura generalmente si usano frese di diametro Φ 50mm. Per le riprese di sgrossatura si usano diametri Φ 22mm e per la pre-finitura si usano diametri Φ 12mm. Il diametro viene scelto ogni volta dopo che si è deciso che tipo di percorso utilizzare: sgrossatura, bitangenza, contornitura, finitura, creazione tasche, ecc. Successivamente si scelgono i parametri fondamentali quale, ad es., quanti millimetri asportare ad ogni passaggio. Altri parametri importanti come: "utensile in entrata", "utensile in uscita" e "giunzione" sono riportati su una matrice che l'azienda, col tempo, ha costruito e sperimentato per ottenere i risultati migliori con il software e con le macchine in officina. Si lancia così il percorso e lo si controlla per evitare sbattimenti o tallonamenti tra utensili e materiale. Attenzione ai bug! Quando il percorso è stato controllato, viene evidenziato in blu nel software. A volte capita invece che, anche se non ci sono problemi, il percorso non diventi blu. E' solo un bug grafico.

La finitura si esegue con frese toriche e sferiche di diametro Φ 10mm. Sempre nel processo di finitura si possono eseguire diversi percorsi per gli spigoli:

1) Percorsi di tangenza con frese sferiche fino a 50-60 mm di altezza dalla lavorazione e per altezze maggiori si passa alla contornitura con frese toriche.

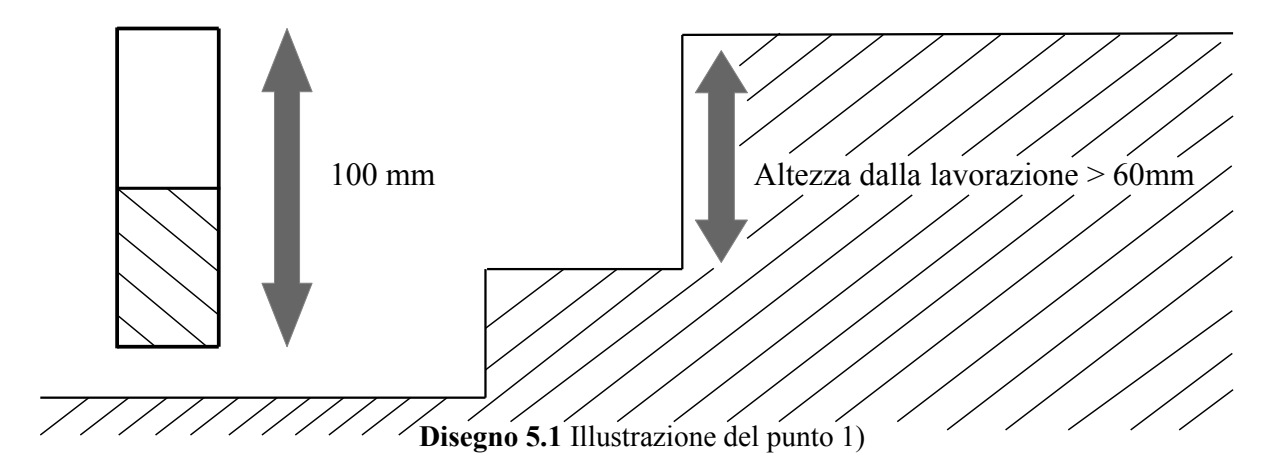

2) Percorsi di bitangenza con frese sferiche per altezze ridotte ( $\sim$  1.5 volte l'altezza della lavorazione) e momenti flettenti ridotti.

L'angolo di finitura è sempre maggiore di zero, altrimenti l'utensile vibra durante la lavorazione e non si riesce a eliminare il sovra-metallo. In azienda si esegue, sempre tramite PowerMill, "finitura a passate parallele" e si imposta un angolo di 45°. Per la finitura si passa poi a diversi diametri e con dimensioni sempre più piccole:  $\Phi$  8mm  $\rightarrow$   $\Phi$  6mm  $\rightarrow$   $\Phi$  4mm.

Per motivi pratici non si può saltare la lavorazione con diametro Φ 8mm a meno che non si utilizzi il seguente metodo  $\Phi$  10mm $\rightarrow$   $\Phi$  6mm $\rightarrow$   $\Phi$  4mm.

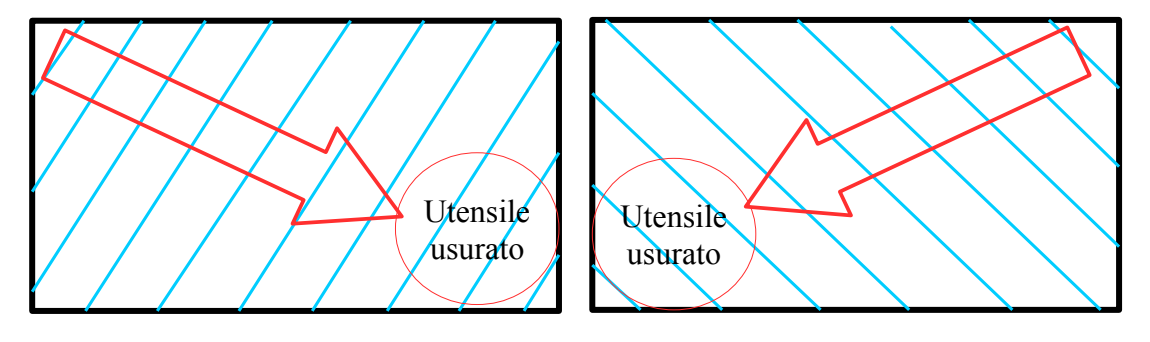

**Fig. 5.1a** Finitura a +45°. **Fig. 5.1b** Finitura a -45°. Utensile cambiato.

Come si vede nella Fig. 5.1, gli utensili per la finitura, dunque le operazioni finali per la creazione del tassello, diventano usurati se usati su superfici estese. Per ottenere il miglior risultato, senza ricorrere a più di due utensili e dover interrompere la macchina per il cambio utensile, si continua a usare l'utensile e le superfici vengono ripassate da un altro utensile che finisce di usurarsi su altre superfici.

Finiti i percorsi, vengono tradotti dal post-processore, vengono mandati in officina e si preparano i fogli per la descrizione delle operazioni.

Eseguo i percorsi utensili sul computer aziendale ripetendo le operazioni di sgrossatura, prefinitura e finitura dei miei tasselli. I percorsi sono calcolati e analizzati per verificare eventuali collisioni, tallonamenti e affondi nel materiale che potessero danneggiare la macchina o il tassello. Queste operazioni hanno un unico intoppo su alcune superfici.

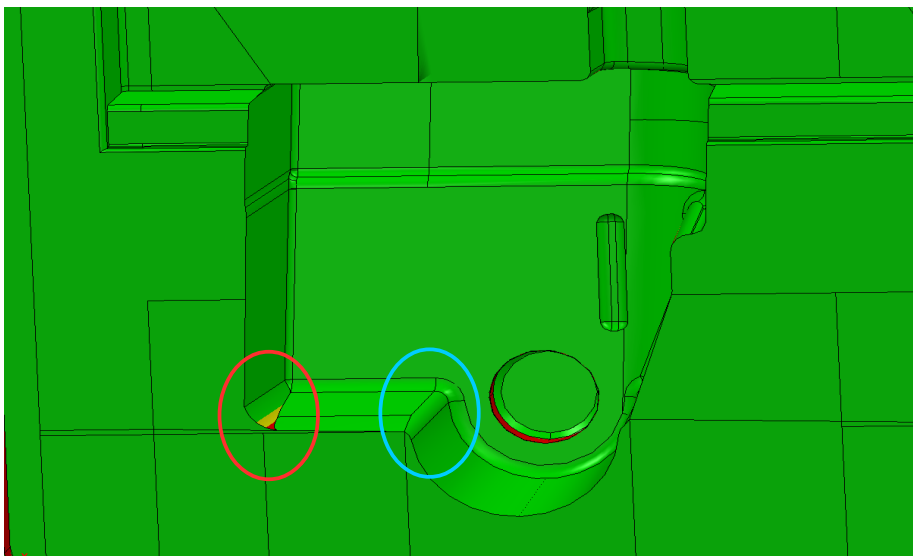

**Fig.5.2** Superfici con raggio variabile

Cerchiato in rosso e in blu nella Fig. 5.2 sono evidenziati quei due raccordi che, nella progettazione delle superfici di divisione, non ho progettato con un raggio di raccordo "ad opera d'arte". Nella progettazione infatti ho estruso una curva lungo il profilo di una superficie e successivamente tagliata per l'operazione di cucitura. Così facendo, però, ho creato un raggio di raccordo variabile lungo l'altezza. Il colore rosso indica un angolo di spoglia nullo e il colore giallo un angolo di spoglia inferiore a 1°. Il colore verde indica un angolo di spoglia maggiore di 1°. Questo raggio non permette un'unica passata di lavorazione con una fresa torica ma ha necessità di più lavorazioni, dunque costi maggiori. Nel caso della commessa del cliente, il raggio di raccordo è unico. Da ricordare che i parametri da inserire all'interno del software CAM, sono presenti all'interno dell'azienda. Questi parametri includono svincoli di entrata, uscita, giunzioni e creste. Per la fase di pre-finitura e finitura bisogna stare attenti al passo che si impone all'utensile, poiché da questo si creano le creste del materiale residuo. Per quanto riguarda le lavorazioni per la parte inferiore dei tasselli, quali: fori, sedi delle chiavette, sedi delle guarnizioni e simili, vengono eseguite in officina sull'interfaccia della macchina CNC.

#### 5.1 Lavorazioni interne ed esterne all'azienda

L'azienda Valenti s.r.l. ordina all'esterno i componenti elencati in Fig. 3.1 e 3.6 e le operazioni di colata in conchiglia quando servono. Ciò che viene eseguito all'interno dell'azienda è il montaggio delle casse d'anima, delle conchiglie e la creazione dei tasselli. Più specificamente si ordinano:

All'esterno: piastre, telai, cassonetti, viti, spine, e simili;

Interno: montaggio, assemblaggio di casse d'anima e conchiglie, creazione dei tasselli tramite macchine utensili CNC per casse d'anima e conchiglie, lati colata e carrelli per conchiglie.

Come già detto, l'azienda dispone di librerie da cui prelevare i componenti necessari che arrivano dall'esterno. Non mi occupo dunque della loro progettazione.

## **6. MATEMATIZZAZIONE DELLE ANIME E SIMULAZIONI**

#### 6.1 Matematizzazione delle anime

Il mio lavoro ora consiste nel reperire le anime e la conchiglia per arrivare ad ottenere una simulazione in colata. L'azienda dispone nelle librerie di una conchiglia per la testata del motore "T.C. 1.3 SDE". Dunque non mi occupo della progettazione della figura per la conchiglia ma soprattutto non mi occupo della progettazione dei canali di alimentazione e sfiato. Lo sfiato serve per i gas che si creano durante la colata. Date le alte temperature, la resina presente all'interno delle anime si ossida creando fumi che devono essere aspirati e portati lontano dall'area di lavoro per condizioni di sicurezza e devono necessariamente essere espulsi dall'alluminio fuso. Alle anime viene dato un ritiro dello 1.1% poiché durante la colata la resina che si ossida tende a restringere il volume delle anime; dunque i tasselli vengono maggiorati di 1.1% rispetto alle dimensioni nominali che si vogliono ottenere.

Le anime necessarie per la colata sono in totale 7 e sono presenti all'interno dell'azienda soltanto due anime originali del cliente ( "Anima dell'intercapedine inferiore" e "Anima del canale" di Fig.2.1). Per le altre cinque anime ricorro all'uso dei tasselli matematici presenti in azienda.

Per quanto riguarda le anime dei condotti, l'azienda dispone solo dei tasselli superiori. Devo quindi ricreare la parte inferiore. Il risultato finale non può essere ovviamente usato al pari dell'anima originale. Per la digitalizzazione dei condotti riesco a creare superfici curve per chiudere la parte inferiore. Le problematiche da affrontare sono due:

1) Il profilo da usare con "revolve" per le superfici non giace su un unico piano;

2) l'angolo di rivoluzione per chiudere i canali varia lungo il profilo anche in maniera considerevole.

In primis provo a usare la funzione "offset curve"  $\mathbb{B}$  per creare una linea guida da usare come riferimento per la rivoluzione con il comando "revolve" provando ad accendere tutte le opzioni ("offset con equazione", "offset con funzione", ecc), senza successo. Successivamente vado a usare, nonostante le problematicità, il comando "revolve" con l'intenzione di riparare le superfici rimaste aperte. Il numero di superfici da dover riparare però è considerevole e porta con sé anche un gran numero di errori nella matematica per le operazioni di cucitura. Con la licenza presente in azienda, trovo soluzione tramite il comando "Bridge Curve" che permette di creare archi di collegamento tra due punti regolando l'altezza e il metodo di collegamento tra i due punti. Per la creazione delle superfici, ora, è meglio utilizzare il comando "Fill Surface" rispetto ad altri comandi descritti precedentemente, in quanto riesce a gestire meglio le superfici tramite curve tridimensionali.

Per le anime dell'intercapedine superiore e del vano olio ho grosse difficoltà. Il problema maggiore è che il software NX non è in grado di gestire superfici tangenti dei tasselli nel caso della sottrazione, restituendo così un messaggio di errore e informando l'utilizzatore che: "Esistono delle superfici tangenti che risulterebbero in pareti con spessore nullo. Il processo di sottrazione è dunque stato abortito". Oltre a ciò, vengono evidenziate con un pallino rosso le superfici che impediscono la sottrazione. Queste superfici però, mi è detto in ufficio, possono non essere le uniche superfici problematiche, dimostrato anche empiricamente. Infatti, inspessisco tali superfici di 0.01 mm solo per superare i problemi legati al software, ma il "Processo di sottrazione Booleana non è possibile". Provo dunque a ispessire tutte le superfici del tassello di 0.01 mm per superare i problemi di tangenza ma ancora una volta: "Trovati degli squarci. Alcuni o tutti non sono riparabili. Impossibile applicare l'ispessimento". Provo anche a spostare di qualche decimo di mm i tasselli per eliminare il problema della tangenza; ancora senza successo.

Provo dunque un metodo diverso, cioè l'estrazione delle superfici dai tasselli per poi cucirle tutte in unico solido. Questa operazione riuscirebbe teoricamente ad estrarre l'anima originale, ma in pratica ho trovato innumerevoli problemi riguardo alle superfici che sono risultate scucite in numerosi punti con errori non facilmente superabili. Il tempo investito per la messa a punto risulterebbe eccessivo paragonato al valore d'uso della matematica ottenuta.

La soluzione che adotto quindi è scalare i tasselli da sottrarre. Provo all'inizio a scalarli di quantità irrisorie, senza successo poi nella sottrazione. Per quanto riguarda il tassello superiore dell'intercapedine superiore, lo scalo di +0.4% e per il tassello superiore del vano olio lo scalo di -0.6%. Naturalmente a causa di queste modifiche, le anime così ottenute non sono uguali alle originali e, nel montaggio sulla conchiglia, esistono interferenze o giochi superiori a quelli progettati a causa del comando di scala.

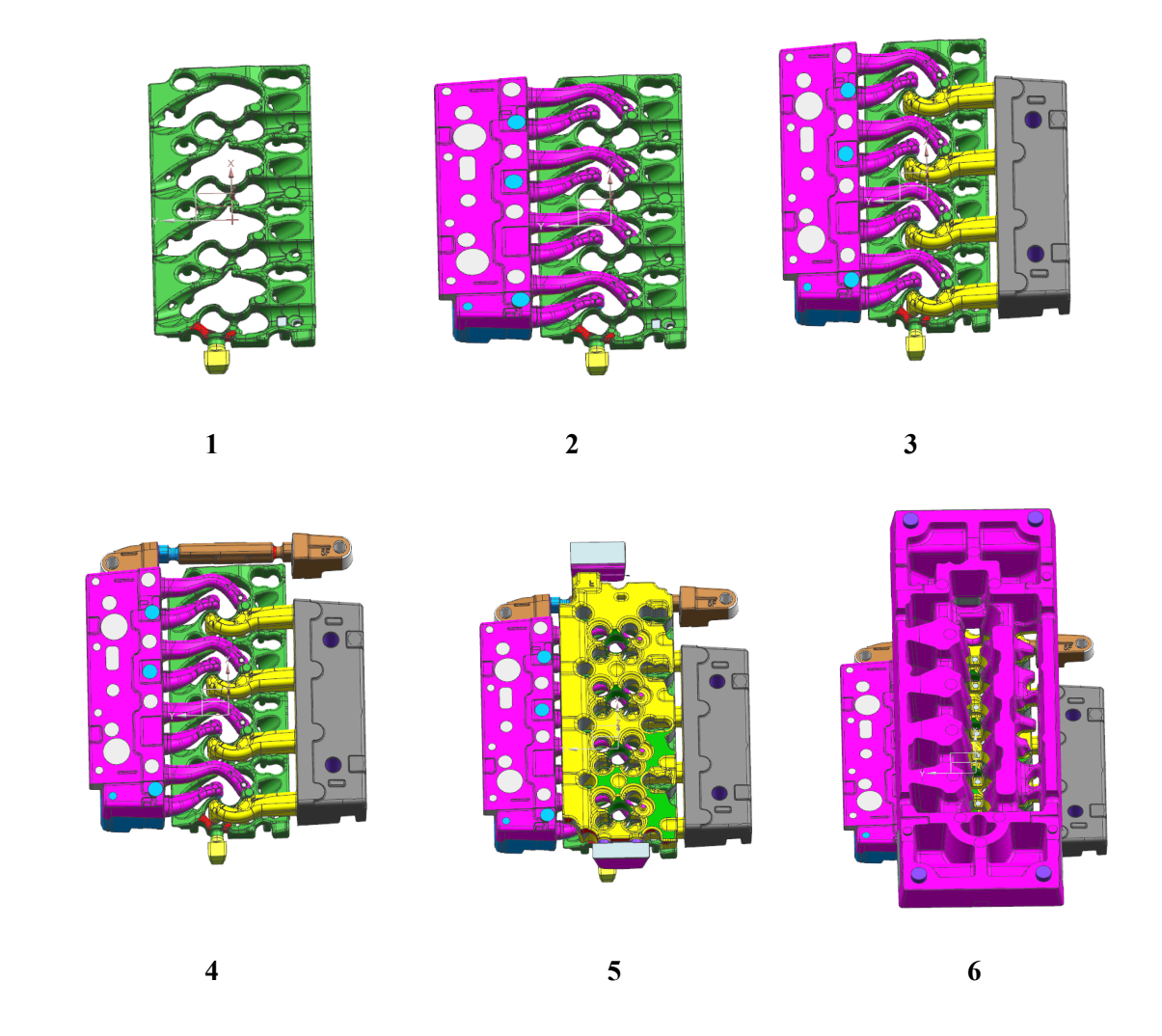

Fig. 6.1 Anime della conchiglia in ordine di montaggio 1~6.

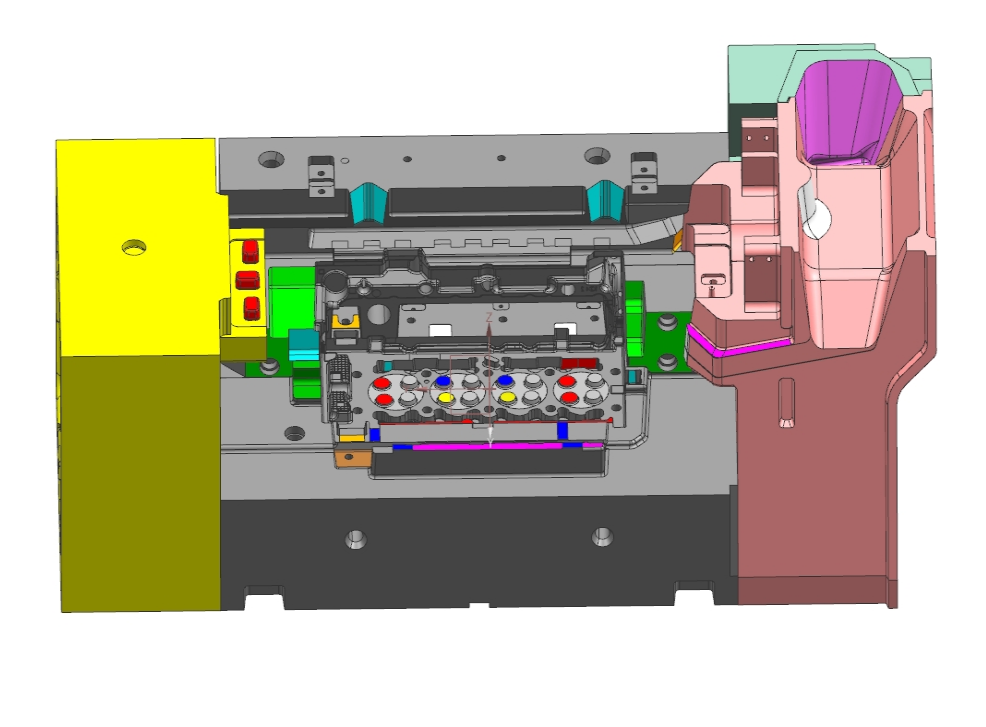

**Fig. 6.2** Conchiglia. La fiancata di aspirazione è stata nascosta per una migliore illustrazione.

Per il montaggio delle anime nella conchiglia, si usa un banchetto di assemblaggio delle anime che riproduce le sedi della conchiglia. L'assemblaggio può avvenire a mano o in maniera automatica. Le anime possono essere montate l'una sull'altra e poi, tramite un ramolatore, poste all'interno della conchiglia. Le anime vengono ramolate attraverso il ramolatore, appunto, prendendole tutte insieme e facendo passare un perno lungo le sedi delle anime, oppure sollevando solo alcune anime e le rimanenti anime vengono incollate tra di loro in opportune sedi. Si dice "ramolaggio" quando le anime, precedentemente montate, vengono poste all'interno della conchiglia. Nel mio caso alcune anime devono essere incollate assieme alle altre per essere ramolate. Questo perché l'intercapedine inferiore è di dimensioni ridotte e non presenta portate con sedi per il perno per la movimentazione. Idem per l'anima di Fig. 2.1.

Nel caso di produzioni piccole o prototipali, il ramolaggio avviene in conchiglia "a mano".

Viceversa, nel caso di produzioni di massa, il montaggio avviene su un banchetto dove sono montate e incollate. Successivamente vengono ramolate all'interno delle conchiglie a loro volta inserite nel sistema della "giostra". Nella "giostra" le conchiglie ruotano con una velocità adeguata per permettere il montaggio, il riempimento della lega e il suo raffreddamento. Estratto il getto, il processo continua a "ruotare" ri-inserendo le anime nelle conchiglie ora vuote.

"Ramolo" ora le anime all'interno della mia conchiglia, estrudo un solido all'interno della conchiglia stessa e procedo con la sottrazione. Così facendo ottengo il solido che rappresenta il grezzo della testata del motore. Purtroppo il processo di sottrazione ancora una volta non rimane impunita infatti, a causa della funzione "scale" che ha ridotto le anime, è presente del materiale in eccesso. Sono presenti anche dei solidi che risultano dal processo di sottrazione ma che non rappresentano il grezzo perché tali solidi sono andati a riempire zone in cui l'alluminio non avrebbe modo di arrivare come: canali di raffreddamento della conchiglia, estrattori, volumi chiusi, ecc.

Confrontandomi con i colleghi in ufficio, mi sono accorto che un passaggio è stato saltato. Le anime infatti sono state maggiorate dell'undici per mille. La conchiglia, nel modello matematico, è stata aumentata del sette per mille. Questa differenza è data dal fatto che la conchiglia lavora a caldo. Riscaldandola per lavorare a regime, essa si espande di un quattro per mille coprendo così la differenza con i ritiri delle anime. Purtroppo la matematica che ho ricavato è stata ottenuta con una conchiglia "a freddo" (cioè senza espansione termica). Questo errore si ripercuote solo sulle dimensioni del grezzo che, come già specificato, non può essere utilizzato al pari dell'originale, ma non ha alcun effetto rilevante sulla simulazione.

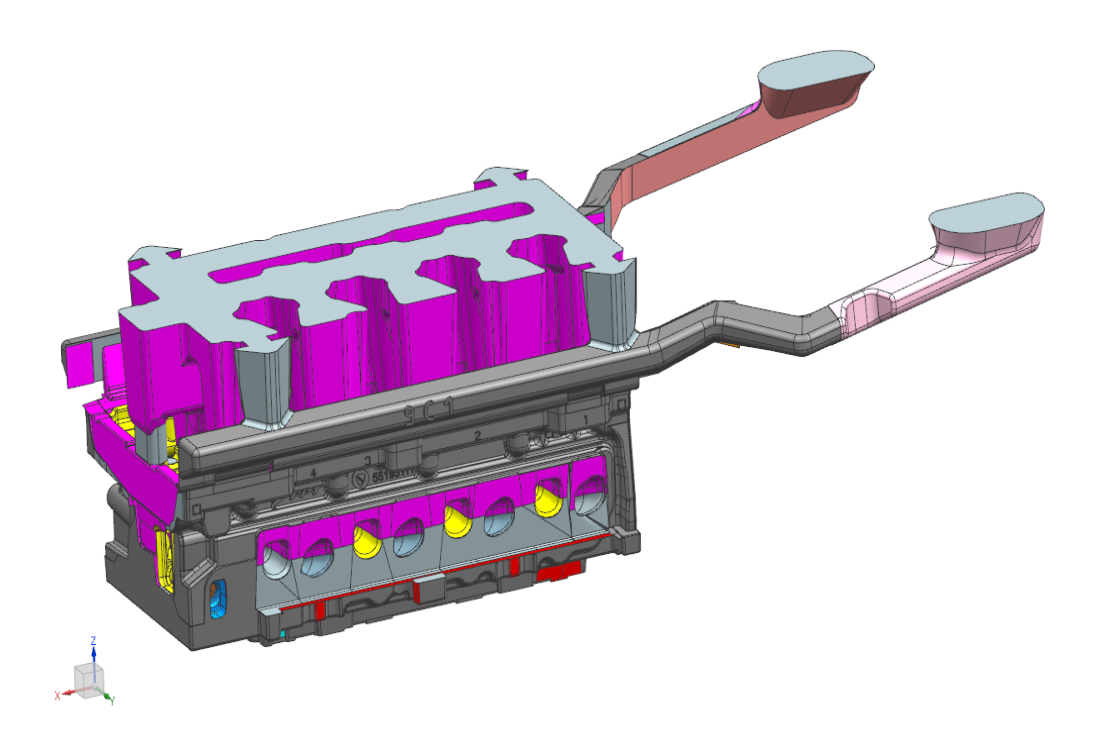

**Fig. 6.3** Grezzo matematico da colata in conchiglia

## 6.2 Simulazioni

Le simulazioni sono svolte con i seguenti software "NovaFlow&Solid" e "Click2Cast".

#### 6.2.1 NovaFlow

Per quanto riguarda il primo software, procedo caricando il file della matematica tradotto dall'azienda sviluppatrice. A questo punto inserisco i dati necessari per la simulazione quali: materiali dello stampo (Fig.6.4) e della lega con le rispettive temperature (Fig.6.5), punti e parametri di iniezione (Fig. 6.6 e Fig. 6.7), parametri di iniezione (6.8), condizioni al contorno (Fig.6.9), metodo di risoluzione (Fig.6.10) e parametri di ritiro (Fig. 6.11).

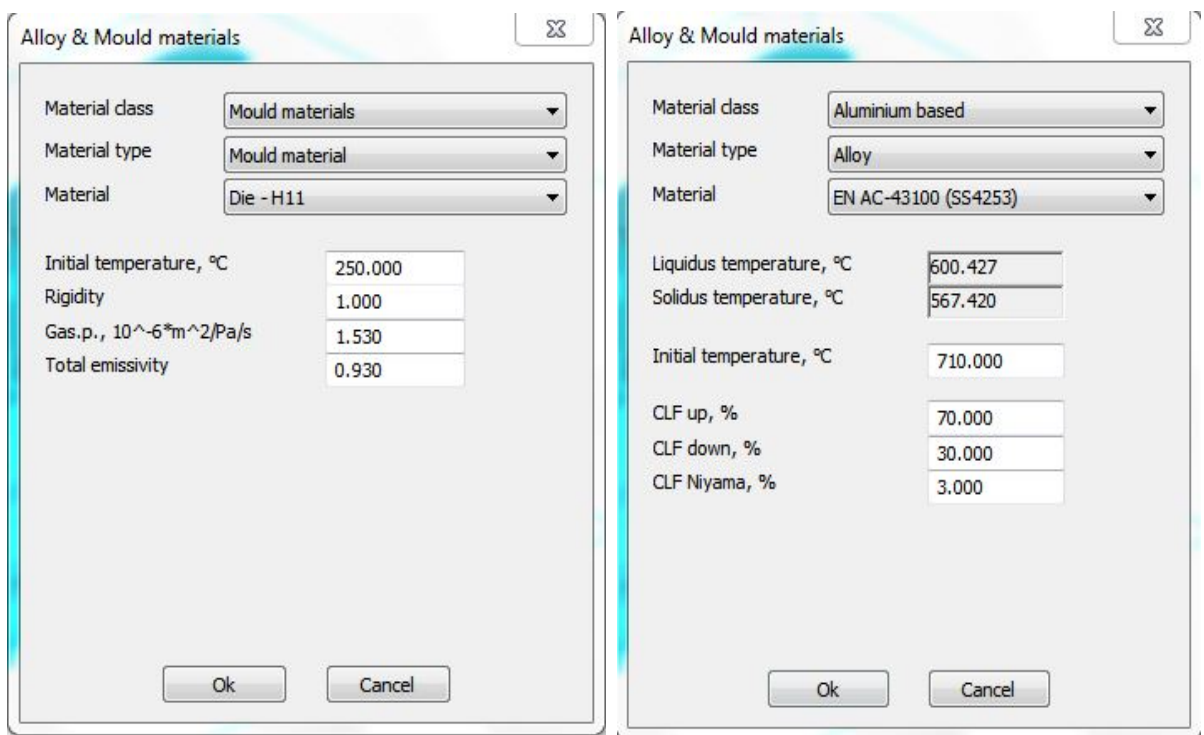

 **Fig. 6.4** Materiali dello stampo **Fig. 6.5** Materiali da colare

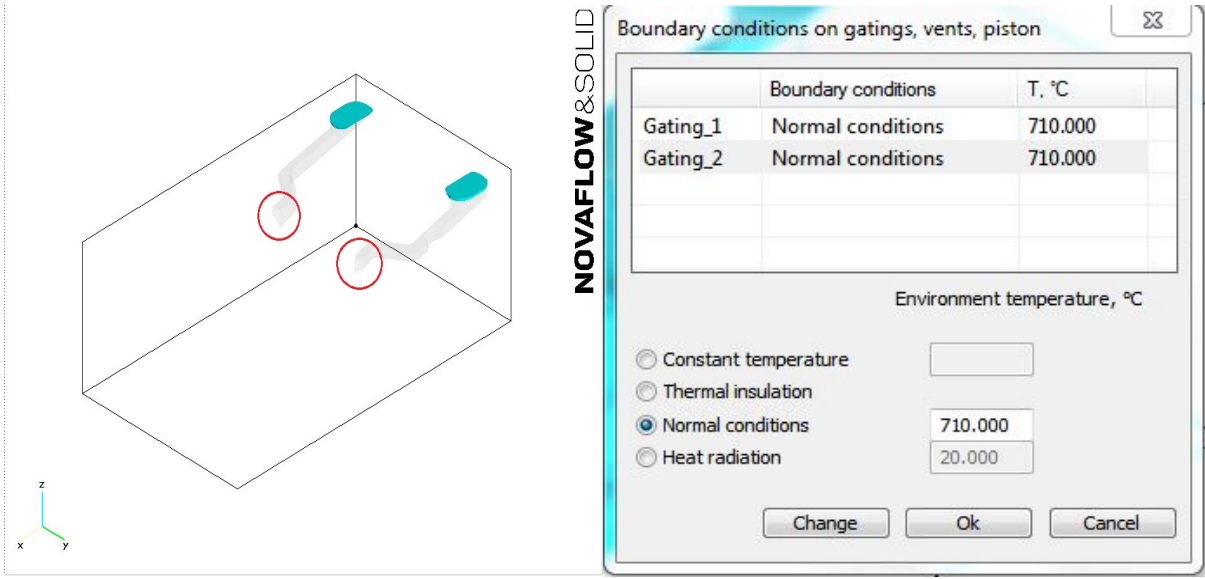

 **Fig. 6.6** Punti di iniezione **Fig. 6.7** Parametri di iniezione

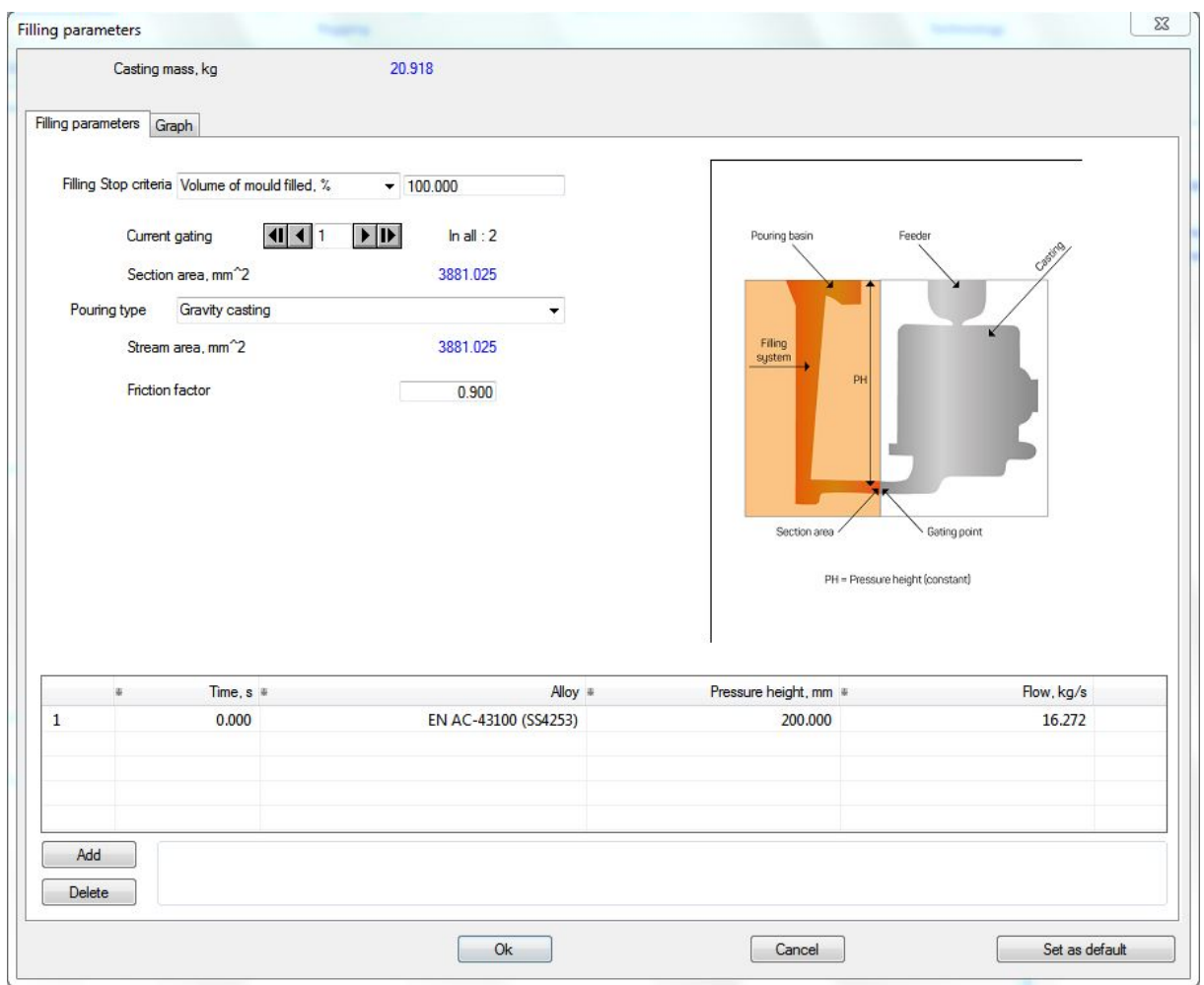

 **Fig. 6.8** Parametri di iniezione

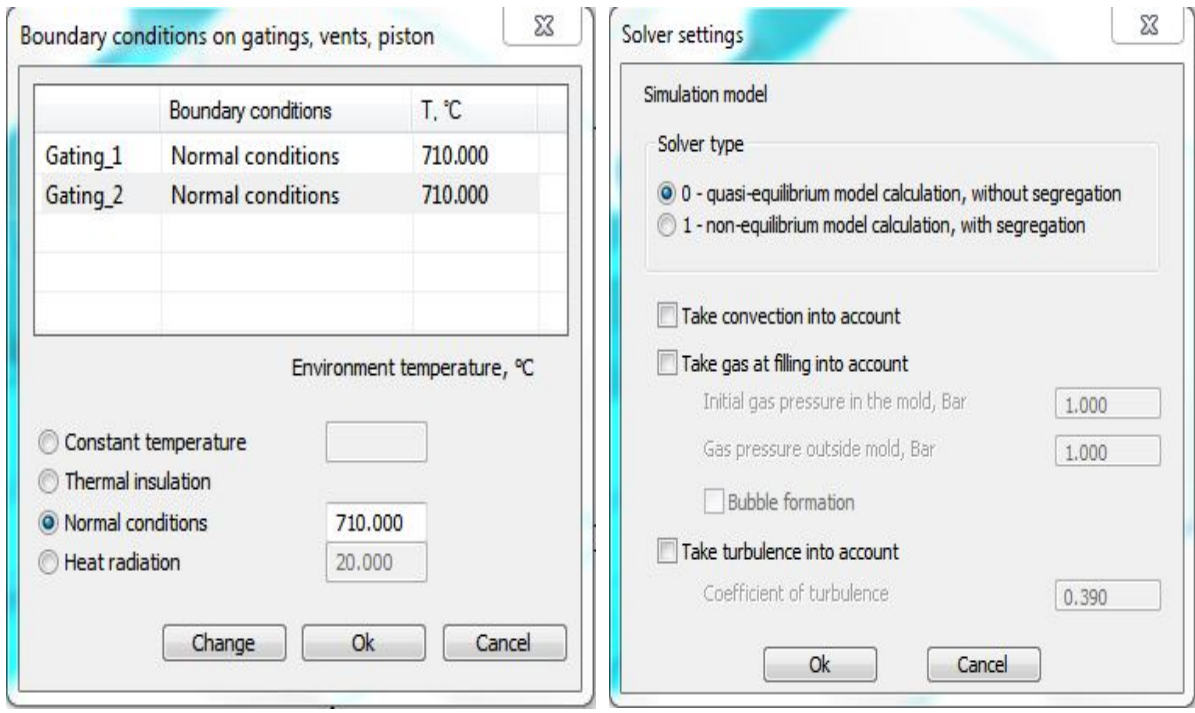

 **Fig. 6.9** Condizioni al contorno **Fig. 6.10** Metodo di risoluzione

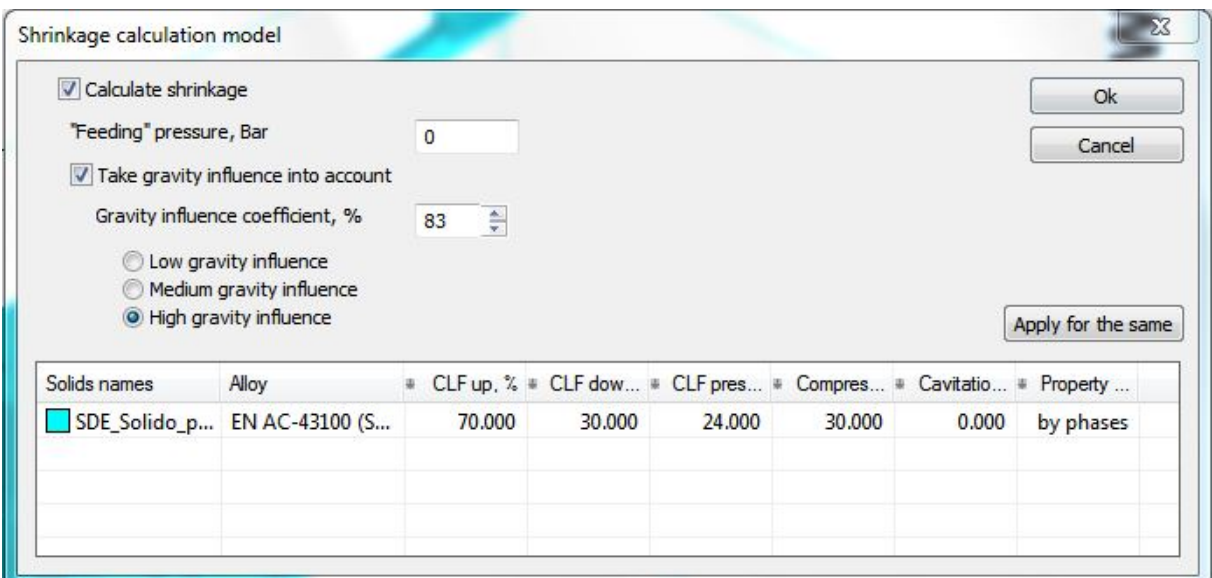

**Fig. 6.11** Parametri di ritiro

Chiedendo in officina al personale che ha operato nel campo delle colate in conchiglia, vengo a sapere cosa succede nella realtà durante una colata, in modo tale che io ottenga un risultato analogo nella simulazione.

Generalmente in una colata in conchiglia si possono alimentare i getti o a partire dal fondello, o a metà altezza della conchiglia.

Il secondo caso riguarda il mio motore preso come oggetto di studio. L'alluminio versato nel "lato colata" riempie i canali e riempie la conchiglia scendendo verso il basso da uno spazio lasciato apposta di 0.7 mm. Durante il riempimento la parte del lato colata deve rimanere piena per impedire il risucchio d'aria. Una volta riempiti i canali, non tutto il metallo può passare immediatamente dal basso, quindi, per la teoria dei vasi comunicanti, il metallo non può far altro che salire e continuare il processo versandosi dall'alto . In Fig. 6.12 ho cerchiato in verde le colonne in cui il metallo risale per alimentare dall'alto la conchiglia; cerchiato in blu invece sono le colonne che non sono ancora state riempite a circa 8 secondi dopo il versamento del metallo (il tempo totale del riempimento dura meno di 20 secondi); infine cerchiato in nero c'è il gomito del ramo di colata che presenta una particolarità: una restrizione. Questa restrizione serve ovviamente per rallentare l'afflusso di metallo in quel ramo per ottenere un miglior riempimento e quindi un grezzo privo di imperfezioni.

I dati utilizzati sono quelli presenti nelle figure in alto:

- Materiale stampo Die H11 alla Temperatura di 250°C (poi cambiato in Die AISI H11);

- Materiale colato Lega d'alluminio SS4253 alla Temperatura di 710°C ( poi cambiato in EN AC 46200 / SS4251 alla temperatura di 720°C);

- Punti di iniezione con "normal conditions: 720°C" ad un altezza di 200 mm;

- Calcolare considerando il modello "quasi equilibrium" e un coefficiente di alta influenza della gravità.

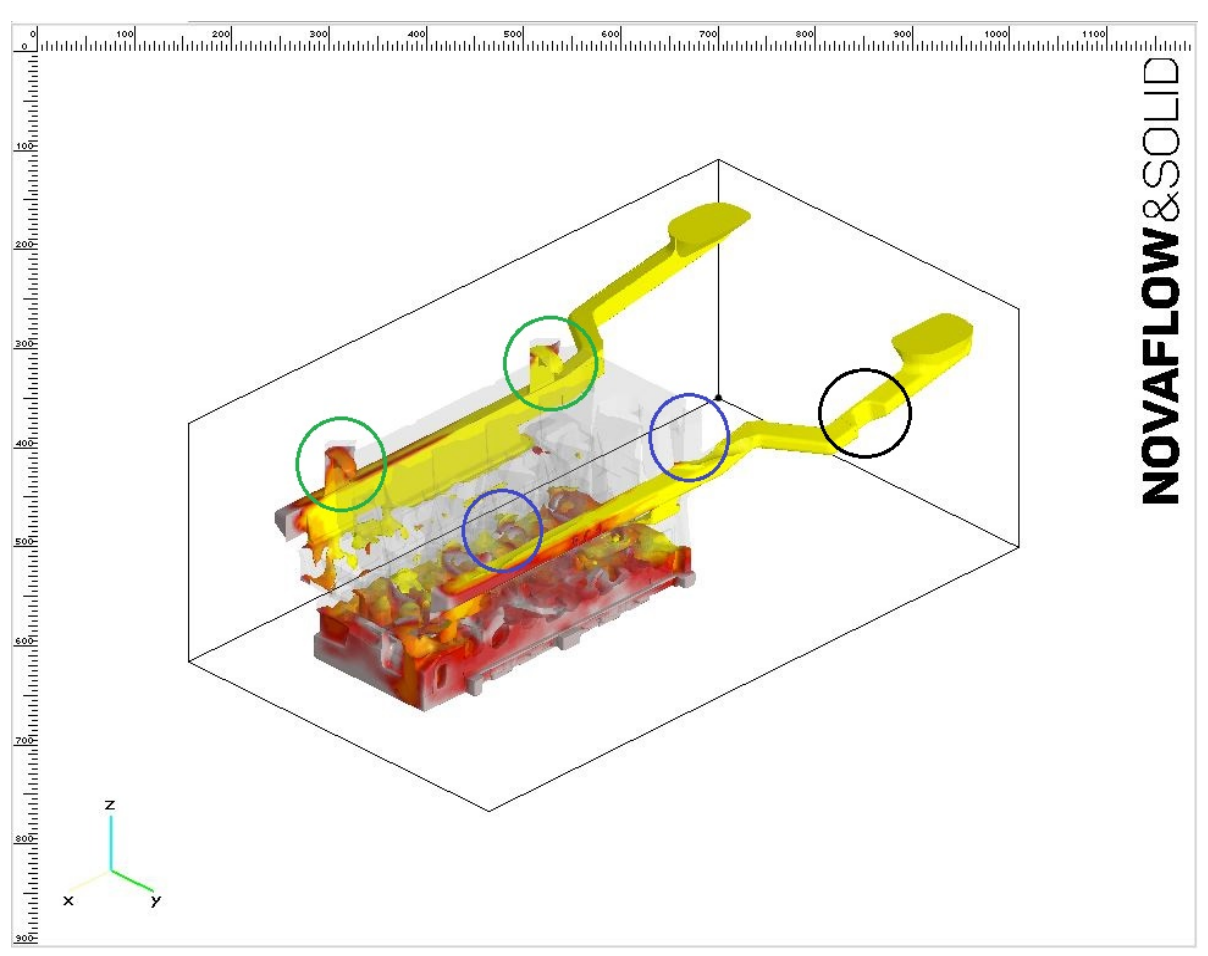

**Fig. 6.12** Simulazione di colata. Riempimento del 35% del volume

Nelle prime simulazioni lo stampo viene rappresentato da unico blocco rettangolare che ingloba il grezzo e le anime (es. in Fig. 6.12).

Nella realtà esiste anche un sistema di raffreddamento della conchiglia. Una volta che la conchiglia è piena, in fabbrica, un meccanismo apre il circuito di raffreddamento del fondello e, pochi secondi dopo, quello delle camere di scoppio. Le fiancate non presentano un sistema di raffreddamento in quanto, si è visto empiricamente, durante il ciclo di lavorazione, mantengono una temperatura costante. Questo raffreddamento serve, come si intuisce, per ottenere una qualità migliore dal grezzo.

Compito, successivamente, della materozza (il solido sopra la testata del motore) è di raccogliere le scorie e alimentare la parte inferiore del getto man mano che questo si raffredda e si ritira. Ergo, la materozza è la parte più deformata. Questo non è un problema perché viene asportata in una fase successiva di lavorazione.

Il materiale da usare per la conchiglia ha il seguente codice da Teksid: G-AS9C1 a cui corrisponde la designazione "EN AB ed AC 46400 – Al Si 9 Cu 1 Mg". Confrontando queste sigle con quelle presenti nel database di NovaFlow e cercando successivamente su internet, trovo che il materiale più simile da usare nelle simulazioni è "EN AC 46200 (SS4251)".

# **EN AC-46400-T6 vs. EN AC-46200 Aluminum**

Both EN AC-46400-T6 and EN AC-46200 aluminum are aluminum alloys. They have a very high 98% of their average alloy composition in common.

For each property being compared, the top bar is EN AC-46400-T6 and the bottom bar is EN AC-46200 aluminum.

EN:AC-46400-T6 Cast Aluminum

EN AC-46200 (46200-F, AISi8Cu3) Cast Aluminum

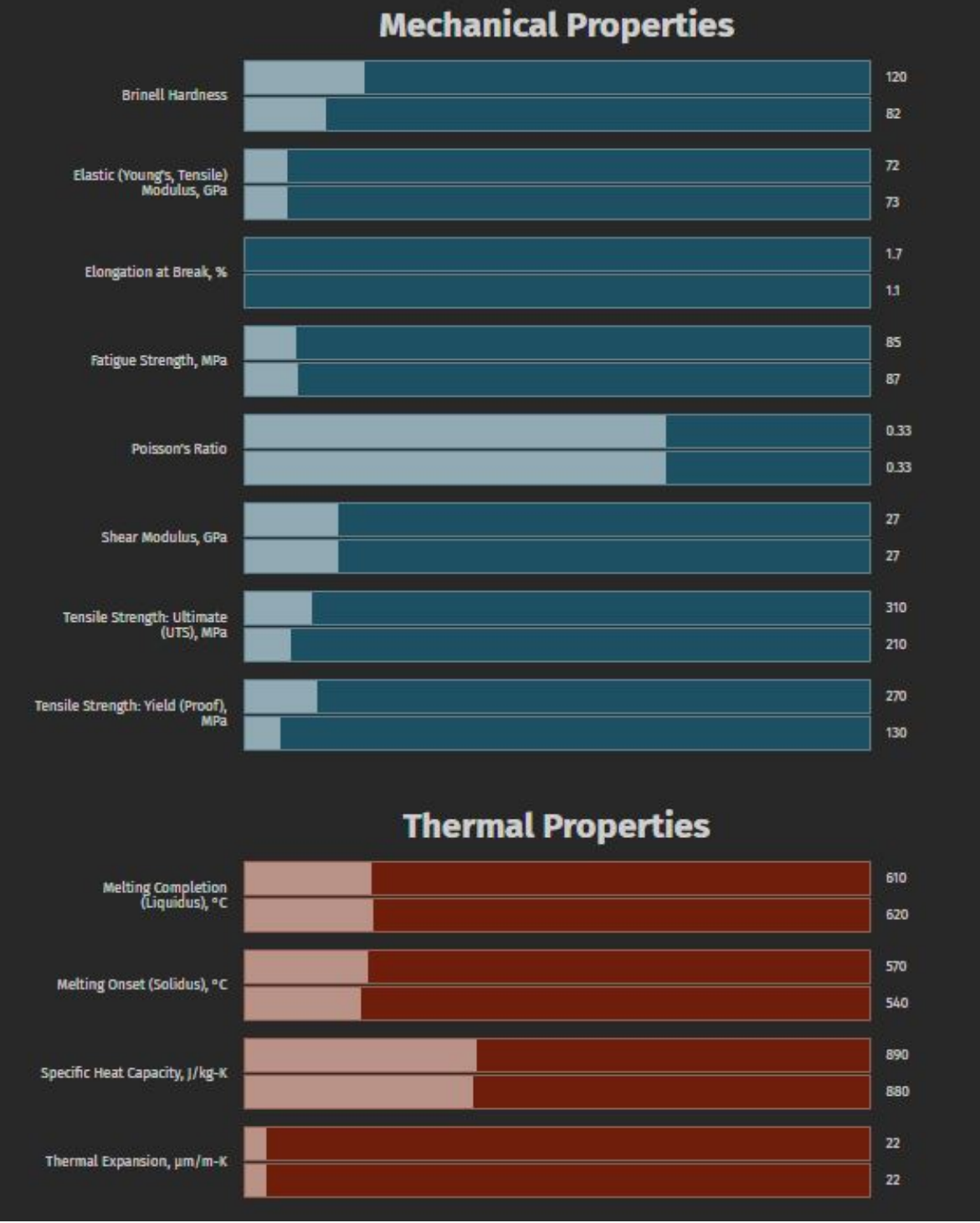

**Fig. 6.13** Confronto tra il materiale usato nella produzione e il materiale presente nel database [10]

Come è possibile vedere nella Fig. 6.13 i due materiali differiscono solo nelle proprietà meccaniche

sulla durezza Brinnell e sul punto di snervamento (270 Mpa per la lega AC46400 e 130 Mpa per la lega AC46200). Le proprietà termiche invece restano pressoché identiche.

I risultati delle prime simulazioni mi restituiscono dei difetti non indifferenti: intrappolamenti d'aria in zone vicino i canali di aspirazione e scarico tali per cui i canali risultano totalmente compromessi (evidenziati in rosso in Fig. 6.14)

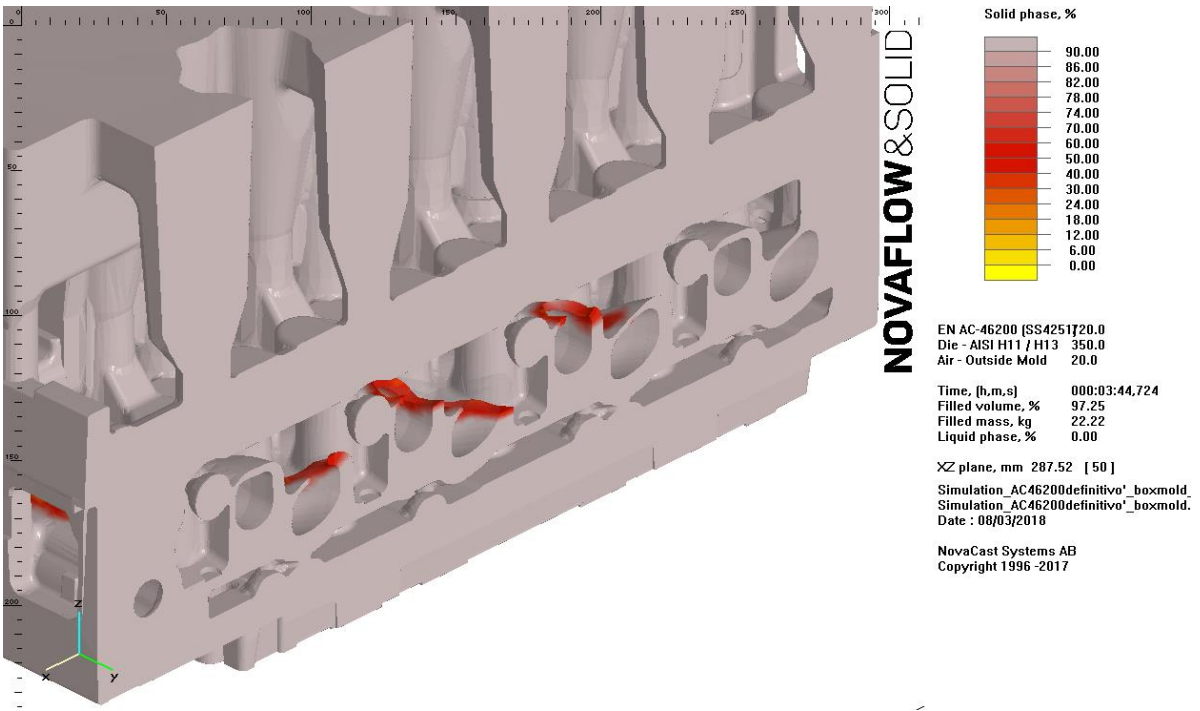

**Fig. 6.14** Intrappolamenti d'aria all'interno del grezzo in corrispondenza dei canali

Questi problemi vengono facilmente superati cambiando il materiale della conchiglia in "sabbia" o aumentando la temperatura di funzionamento della conchiglia. Come giustificare questo aumento? Perché bisogna aumentare la temperatura nella simulazione?

Nelle prime simulazioni le anime vengono simulate con lo stesso materiale della conchiglia e lo stampo ha le dimensioni di una scatola. Cosa cambierebbe se il tutto fosse in sabbia invece? La conducibilità della sabbia è cento volte inferiore a quello dell'acciaio:

λ sabbia asciutta[W\*m<sup>-1</sup>\*K<sup>-1</sup>] = 0.3 ; λ acciaio[W\*m<sup>-1</sup>\*K<sup>-1</sup>] ≈ 30 ;

Dunque l'alluminio colato nella mia simulazione si raffredda molto più velocemente perché le anime vengono simulate in acciaio. Ergo aumentare la temperatura di funzionamento o della conchiglia o della lega nella simulazione ha una solida giustificazione. Risultati analoghi si ottengono anche in caso di simulazione con conchiglia in sabbia a temperature più basse. Nella realtà la conchiglia presenta molti accorgimenti per rallentare la trasmissione del calore quando non serve. Su tutta la conchiglia infatti viene sparsa una vernice in gesso che rallenta il raffreddamento dell'alluminio durante il riempimento.

Sul software "NovaFlow&Solid" con la licenza datami, non mi è possibile aggiungere questa vernice isolante. Il raffreddamento infatti è un processo critico che dev'essere regolato attentamente. Una volta finito il riempimento tramite un robot, quest'ultimo passa l'informazione all'elaboratore per aprire i canali di raffreddamento ad acqua dei lati del fondello e camere. Il raffreddamento delle camere risulta essere quello più importante perché, se le camere della conchiglia rimangono troppo calde, quando avviene l'estrazione, si possono deformare; viceversa, se il raffreddamento è troppo efficace, è possibile che si creino dei fori tra le intercapedini dell'acqua e dell'olio rendendo inutilizzabile il motore. Recentemente sono stati aggiunti dei canali di raffreddamento specifici per ogni camera di scoppio del motore.

Fortunatamente l'azienda che possiede NovaFlow e il titolare dell'azienda che ospita la mia tesi, mi permettono di trasformare la conchiglia in una versione demo digeribile dalla licenza in mio possesso. Purtroppo il software e la licenza assegnatemi non sono in grado di gestire simulazioni con più di due materiali (Alluminio e Acciaio o Sabbia). Ogni volta che lancio la mesh con tre materiali, anche se lo lascio lavorare tutta la notte, il software inevitabilmente entra in un loop continuo senza possibilità di soluzione. Quindi non ho facoltà di avviare simulazioni più vicine alle condizioni reali. E' doveroso quindi menzionare quali sono le differenze tra queste simulazioni e la messa in atto in fabbrica. Prima di tutto, la conchiglia non è composta da un unico materiale come simulato. La sua base è una ghisa dal nome commerciale "ghisa 100" e il materiale del lato opposto colata con una "ghisa 190". Il lato colata e le fiancate invece sono nello stesso acciaio (AISI H11 o anche Acciaio 1.2343) che uso per le simulazioni. Perché dunque utilizzo l'acciaio o la sabbia nelle simulazioni e non la ghisa? Perché durante la colata l'alluminio è a contatto solo con l'acciaio e con la sabbia e non con la ghisa. Infatti la base della conchiglia, in ghisa 100, e il lato opposto colata,in ghisa 190, non è a contatto con l'alluminio e questi materiali non sono inclusi nella simulazione.

![](_page_52_Figure_2.jpeg)

**Fig. 6.15** Simulazione con conchiglia in sabbia a  $T = 250 \degree C$ 

In Fig. 6.15 la simulazione è andata a buon fine e il grezzo non presenta problemi riguardo porosità, temperature e riempimento incompleto. Si possono vedere giusto dei ritiri sulla parte superiore della materozza ma, come già descritto, essa verrà rimossa e questi ritiri non presentano dunque un problema.

#### 6.2.2 Click2Cast

Il secondo software utilizzato è Click2Cast. Esso presenta un'interfaccia molto semplice e suddivisa in step.

![](_page_53_Picture_0.jpeg)

**Fig. 6.16** Caricamento della matematica in Click2Cast

Gli step cerchiati in rosso in Fig. 6.16 sono:  $\rightarrow$  "Geometry"  $\rightarrow$  "Mesh"  $\rightarrow$  "Parameters" $\rightarrow$  $\rightarrow$  "Calculate"  $\rightarrow$  "Results". Sulla colonna di sinistra nel modulo "Geometry" è possibile scegliere quali superfici del getto sono a contatto con le sabbie e che tipo di sabbia (silica, green core sand, ecc.) . Infatti, in questo software non è possibile inserire altri corpi (come ad es. Anime e Conchiglia) in quanto il software è sviluppato in modo da lavorare con un unico solido. Non è possibile proseguire la simulazione se è presente più di un solido ed esso non è completamente unito.

![](_page_53_Picture_3.jpeg)

**Fig. 6.17** Definizione dei canali e della mesh.

Nel secondo step, la "Mesh", definisco i punti in cui viene colato l'alluminio e la grandezza della mesh.

Nel terzo e quarto step, "Parameters" e "Calculate", inserisco gli stessi materiali e le stesse condizioni che ho usato per "NovaFlow" in modo da usare i software in maniera omogenea, coerente e ottenere risultati analoghi o analizzare eventuali discostamenti.

Come è possibile notare nelle Fig. 6.18 e Fig. 6.19 i materiali, le temperature e le condizioni al contorno utilizzate sono coerenti con quelle immesse precedentemente in "NovaFlow". C'è una piccola differenza con Click2Cast; riesco a impostare uno strato di copertura sullo stampo (coating- insulating thin layer) che viene messo anche nella produzione in fabbrica. In questo caso si parla ancora di un sottile strato di vernice in gesso sulla conchiglia per rallentare il raffreddamento del metallo.

![](_page_54_Picture_3.jpeg)

**Fig. 6.18** Definizione dei parametri e dei materiali.

![](_page_55_Picture_64.jpeg)

**Fig. 6.19** Definizione del tipo di analisi.

Purtroppo anche questo software con la licenza assegnatami non è in grado di gestire la mesh quando assegno più di due materiali (sabbia e acciaio per la conchiglia). Ogni volta che lancio la mesh, il software inevitabilmente entra in un loop continuo senza possibilità di soluzione. Dunque posso simulare immaginando che la conchiglia sia composta di un unico materiale, e scelgo la "silica-sand".

Fatti questi passaggi, è possibile lanciare la simulazione.

![](_page_55_Picture_4.jpeg)

**Fig. 6.20** Risultati della simulazione di Click2Cast.

Anche le simulazioni su Click2Cast portano a risultati soddisfacenti e molto simili a quelli ottenuti con NovaFlow, infatti la zona della materozza cerchiata in verde in Fig. 6.20 presenta gli stessi difetti. Si tenga presente che la mesh utilizzata, a causa della licenza demo, può essere fatta solo con elementi di dimensione 10 mm o superiore, quindi una mesh abbastanza grezza.

Conclusioni: i risultati presentati in questa tesi riguardano i seguenti parametri: raffreddamento, zone calde, ritiri, intrappolamenti d'aria e "flow fronts". Altri parametri comunque interessanti come: tensioni residue e deformazione della mesh non sono presenti. Il primo non è incluso nei due software utilizzati. Per quanto riguarda la mesh, invece, entrambi i software restituiscono un messaggio di errore nel caso anche solo un elemento risulti eccessivamente deformato impedendo la simulazione o avvertendo l'utilizzatore; ma non supportano un metodo di gestione della mesh "manuale". In entrambi i software le simulazioni sono state utilizzate in maniera uniforme, nei limiti descritti, restituendo errori comunque accettabili perché presenti solo nella materozza.

## **7. CONCLUSIONI**

Una tesi non è ben scritta senza le sue conclusioni. Ripercorro dunque il flusso logico che ha guidato la presente tesi.

Sono partito dal tema di: progettazione di attrezzature meccaniche per fonderia, che rappresenta il titolo della mia tesi. Da qui in poi, in ufficio, ho acquisito nozioni riguardo le casse d'anima e il loro funzionamento. Sostanzialmente esistono due tipi di cassa d'anima ma ognuna ha dei componenti meccanici progettati e montati diversamente a seconda dell'anima che si intende ottenere, della sua complessità, dei suoi sottosquadri, proprietà e metodologie con la quale la si ottiene (Hot Box o Cold Box). Descrivendo così il lavoro di progettazione nell'ufficio tecnico, mettendo in evidenza i miei errori venuti a galla man mano che passavo alle fasi successive, ho assimilato il meccanismo di lavoro che parte dalla richiesta del cliente e, dopo la fase di progettazione, arriva alla fase della progettazione dei percorsi utensili, lavorazione vera e propria su macchine CNC, messa a punto in officina e benestare definitivo dal controllo qualità.

Seguendo il consiglio del mio relatore, ho esteso l'ambito della tesi andando a studiare le fasi successive delle anime: la colata in conchiglia. Ho chiesto ed ottenuto due licenze demo per eseguire delle simulazioni in colata. Le simulazioni sono andate bene per il software "NovaFlow&Solid" con tutte le assunzioni fatte a causa delle limitazioni della licenza. Per il secondo software "Click2Cast", ho avuto meno tempo per eseguire diverse simulazioni considerando diversi materiali e temperature di funzionamento della conchiglia a causa del poco tempo rimastomi e della necessità del computer per nuove funzioni aziendali sopravvenute.

Compito della presente tesi non è stato copiare i passi da seguire in azienda per l'ottenimento di un prodotto qualitativo, ma un modo per ripercorrere le funzioni aziendali a partire dall'ordine del cliente, riconoscendo gli errori fatti nel percorso, assimilando questi errori sia nella fase di progettazione che nella fase di lavorazione, per il conseguimento di uno sviluppo personale.

## **8. LINKS**

[1] http://www.valentisrl.it/servizi/controllo-qualita ;

[2] https://it.wikipedia.org/wiki/Fonderia;

[3] http://my.liuc.it/MatSup/2013/N60726/04-Tecnologia%20Meccanica%20- %202.01%20Il%20processo%20di%20%20fonderia%20-%201.pdf

[4] http://my.liuc.it/MatSup/2004/Y70750/Corso%20di%20Tecnologia%20Meccanica%20- %20Mod.2.3%20Fonderia.pdf ;

[5]https://www.google.it/urlsa=t&rct=j&q=&esrc=s&source=web&cd=14&cad=rja&uact=8 &ved=0ahUKEwjDutrZ0u3YAhXG0qQKHXndDTcQFghtMA0&url=http%3A%2F %2Fwww.gotrawama.eu%2FFonderia %2FTesiPradal.doc&usg=AOvVaw3NLFR1yPr9M71AANVfRRWU;

[6] http://www.ennegisrl.it/fusione-conchiglia-attrezzature-stampi-colata-gravita/ ;

[7] http://www.itisgalileiroma.it/fonderia/conchiglia.htm ;

[8] http://www.pcsstampi.it/costruzione-stampi-conchiglia-e-casse-danima ;

[9] Immagine presa dal file della commessa in azienda;

[10]https://www.makeitfrom.com/compare/EN-AC-46400-T6-Cast-Aluminum/EN-AC-46200-46200-F-AISi8Cu3-Cast-Aluminum ;

8.1 Links di consultazione per la stesura della tesi

1) https://didattica.polito.it/tesi/SaperComunicare.pdf;

2)https://www.google.it/urlsa=t&rct=j&q=&esrc=s&source=web&cd=2&cad=rja&uact=8& ved=0ahUKEwiMpYTg0O3YAhVB2qQKHRLuAPcQFgg0MAE&url=https%3A%2F %2Fdidattica.polito.it%2Fpls%2Fportal30%2Fsviluppo.bacheca.download\_file%3Fp\_id %3D3103&usg=AOvVaw3aae2zUdB0uqckn9iTjWGZ;

3) http://www.tlc.polito.it/~gaudino/com\_elt/altro/consigli\_per\_la\_tesi.htm;

4) https://www.scribbr.it/struttura-tesi/esempio-della-sezione-dei-ringraziamenti-una-tesi/

## **RINGRAZIAMENTI**

Ringrazio in primis la mia famiglia che mi ha sostenuto non solo economicamente durante tutto il ciclo universitario.

Ringrazio inoltre l'azienda Valenti che ha ospitato la mia tesi e il mio relatore Paolo Minetola che mi ha aiutato nella stesura.